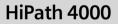

optiPoint 410 economy optiPoint 410 economy plus optiPoint 410 standard

**Operating Instructions** 

# SIEMENS

Global network of innovation

# About these Operating Instructions

These Operating Instructions describe the use of the optiPoint 410 economy/economy plus/ standard in conjunction with the HiPath 4000 Communication Server, Version 3.0.

They describe all functions you can use from your telephone. You may find that some functions you wish to use are not available on your telephone. This may be due to one of the following reasons:

- The function has not been configured for your telephone please contact your service personnel.
- Your communications platform does not support this function please contact your service personnel.

# **Important Notes**

| ×.           | Never operate the telephone in an environment where there is a risk of explosion.                                                                           |
|--------------|----------------------------------------------------------------------------------------------------|
| ORIGINAL     | Only use Siemens accessories. The use of other manufacturers' accesso-<br>ries may be dangerous and will render the warranty and approval null and<br>void. |
| $\checkmark$ | Never open the telephone set or an add-on unit. If any problems arise, con-<br>tact your service personnel.                                                 |

The information provided in this document contains merely general descriptions or characteristics of performance which in case of actual use do not always apply as described or which may change as a result of further development of the products.

An obligation to provide the respective characteristics shall only exist if expressly agreed in the terms of contract.

The telephone must not come into contact with abrasive liquids or liquids which are liable to discolor it, such as tea, coffee, fruit juices or soft drinks. Care of the telephone  $\rightarrow$  page 120.

# Labels

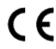

The CE symbol certifies compliance of this equipment with the EU directives.

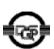

This device has been manufactured in accordance under a certified environmental management system (ISO 14001). This process ensures that energy consumption and the use of primary raw materials are kept to a minimum, thus reducing waste production.

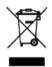

All electrical and electronic products should be disposed of separately from the municipal waste stream via designated collection facilities appointed by the government or the local authorities.

The correct disposal and separate collection of your old appliance will help prevent potential negative consequences for the environment and human health. It is a precondition for reuse and recycling of used electrical and electronic equipment.

For more detailed information about disposal of your old appliance, please contact your city office, waste disposal service, the shop where you purchased the product or your sales representative.

The statements quoted above are only fully valid for equipment which is installed and sold in the countries of the European Union and is covered by the directive 2002/96/EC. Countries outside the European Union may have other regulations regarding the disposal of electrical and electronic equipment.

| About these Operating Instructions                                                                                                    | .2                                                                                     |
|----------------------------------------------------------------------------------------------------|----------------------------------------------------------------------------------------|
| Important Notes                                                                                                    |                                                                                        |
| Labels                                                                                                    |                                                                                        |
|                                                                                                    |                                                                                        |
| Basic Usage Instructions                                                                                                    | 10                                                                                     |
| The optiPoint 410 economy/economy plus/standard control panel                                                                                                    |                                                                                        |
| How to use this user guide                                                                                                    | 11                                                                                     |
| Display.                                                                                                    |                                                                                        |
| How to activate functions                                                                                                    |                                                                                        |
| directly                                                                                                    | 12                                                                                     |
| via the Service Menu                                                                                                    |                                                                                        |
| using a function key                                                                                                    |                                                                                        |
| Which functions can be used?                                                                                                    |                                                                                        |
| Basic and enhanced functions                                                                                                    |                                                                                        |
| Additional multiline and group functions                                                                                                    |                                                                                        |
| Additional executive/secretary functions (not used in US)                                                                                                    |                                                                                        |
| Self Labelling Key Function                                                                                                    |                                                                                        |
| Optional main menu                                                                                                    |                                                                                        |
| How to make best use of your telephone                                                                                                    |                                                                                        |
| Safety Precautions for IP Telephony                                                                                                    | 14                                                                                     |
|                                                                                                    |                                                                                        |
|                                                                                                    |                                                                                        |
| Making Calls – Basic Functions                                                                                                    |                                                                                        |
| Making Calls – Basic Functions                                                                                                    |                                                                                        |
| Answering calls Answering a call with the handset                                                                                                    | 15<br>15                                                                               |
| Answering calls<br>Answering a call with the handset<br>Answering a call via the speaker key (speakerphone)                                                                                                    | 15<br>15<br>15                                                                         |
| Answering calls                                                                                                    | 15<br>15<br>15<br>16                                                                   |
| Answering calls .<br>Answering a call with the handset.<br>Answering a call via the speaker key (speakerphone)<br>Switching to speakerphone                                                                                                    | 15<br>15<br>15<br>16<br>16                                                             |
| Answering calls .<br>Answering a call with the handset.<br>Answering a call via the speaker key (speakerphone)                                                                                                    | 15<br>15<br>15<br>16<br>16                                                             |
| Answering calls .<br>Answering a call with the handset.<br>Answering a call via the speaker key (speakerphone)                                                                                                    | 15<br>15<br>16<br>16<br>16                                                             |
| Answering calls .<br>Answering a call with the handset.<br>Answering a call via the speaker key (speakerphone)                                                                                                    | 15<br>15<br>16<br>16<br>16<br>16                                                       |
| Answering calls .<br>Answering a call with the handset.<br>Answering a call via the speaker key (speakerphone)                                                                                                    | 15<br>15<br>16<br>16<br>16<br>16<br>16                                                 |
| Answering calls .<br>Answering a call with the handset.<br>Answering a call via the speaker key (speakerphone)                                                                                                    | 15<br>15<br>16<br>16<br>16<br>16<br>17<br>17                                           |
| Answering calls .<br>Answering a call with the handset.<br>Answering a call via the speaker key (speakerphone) .<br>Switching to speakerphone .<br>Switching to the handset.<br>Open listening .<br>Making Calls .<br>Dialing with the handset off-hook .<br>Dialing with the handset on-hook .<br>Ending the call .<br>Saved number redial .                                                                                                    | 15<br>15<br>16<br>16<br>16<br>16<br>17<br>17                                           |
| Answering calls .<br>Answering a call with the handset.<br>Answering a call via the speaker key (speakerphone) .<br>Switching to speakerphone .<br>Switching to the handset.<br>Open listening .<br>Making Calls .<br>Dialing with the handset off-hook .<br>Dialing with the handset on-hook .<br>Ending the call .<br>Saved number redial .<br>Last number redial .                                                                                                    | 15<br>15<br>16<br>16<br>16<br>16<br>16<br>17<br>17<br>17                               |
| Answering calls .<br>Answering a call with the handset.<br>Answering a call via the speaker key (speakerphone) .<br>Switching to speakerphone .<br>Switching to the handset .<br>Open listening .<br>Making Calls .<br>Dialing with the handset off-hook .<br>Dialing with the handset off-hook .<br>Dialing with the handset on-hook .<br>Ending the call .<br>Saved number redial .<br>Last number redial .<br>Making a second call (consultation).                                                     | 15<br>15<br>16<br>16<br>16<br>16<br>16<br>17<br>17<br>17<br>18                         |
| Answering calls .<br>Answering a call with the handset.<br>Answering a call via the speaker key (speakerphone)<br>Switching to speakerphone.<br>Switching to the handset.<br>Open listening .<br>Making Calls .<br>Dialing with the handset off-hook .<br>Dialing with the handset on-hook .<br>Ending the call .<br>Saved number redial .<br>Last number redial .<br>Making a second call (consultation).<br>Alternating between two calls (toggling) .                                                  | 15<br>15<br>16<br>16<br>16<br>16<br>16<br>17<br>17<br>17<br>18<br>18                   |
| Answering calls .<br>Answering a call with the handset.<br>Answering a call via the speaker key (speakerphone) .<br>Switching to speakerphone.<br>Switching to the handset.<br>Open listening .<br>Making Calls .<br>Dialing with the handset off-hook .<br>Dialing with the handset on-hook .<br>Ending the call .<br>Saved number redial .<br>Last number redial .<br>Making a second call (consultation) .<br>Alternating between two calls (toggling) .<br>Transferring a call .                      | 15<br>15<br>16<br>16<br>16<br>16<br>16<br>17<br>17<br>17<br>18<br>18<br>18             |
| Answering calls .<br>Answering a call with the handset.<br>Answering a call via the speaker key (speakerphone) .<br>Switching to speakerphone.<br>Switching to the handset.<br>Open listening .<br>Making Calls .<br>Dialing with the handset off-hook .<br>Dialing with the handset on-hook .<br>Ending the call .<br>Saved number redial .<br>Last number redial .<br>Making a second call (consultation) .<br>Alternating between two calls (toggling) .<br>Transferring a call .<br>Call Forwarding . | 15<br>15<br>16<br>16<br>16<br>16<br>17<br>17<br>17<br>18<br>18<br>18<br>20             |
| Answering calls .<br>Answering a call with the handset.<br>Answering a call via the speaker key (speakerphone) .<br>Switching to speakerphone.<br>Switching to the handset.<br>Open listening .<br>Making Calls .<br>Dialing with the handset off-hook .<br>Dialing with the handset on-hook .<br>Ending the call .<br>Saved number redial .<br>Last number redial .<br>Making a second call (consultation) .<br>Alternating between two calls (toggling) .<br>Transferring a call .                      | 15<br>15<br>16<br>16<br>16<br>16<br>16<br>17<br>17<br>17<br>18<br>18<br>18<br>20<br>20 |

# 

| Answering Calls                                            | 36 |
|------------------------------------------------------------|----|
| Group call and pickup                                      | 36 |
| Picking up a specific call                                 | 36 |
| Taking a call in a hunt group                              | 37 |
| Incoming call on loudspeaker (speaker call 2-way)          | 37 |
| Answering a call on the headset                            |    |
| Dialing/Making Calls                                       |    |
| Using a call list (missed calls)                           | 39 |
| "Missed calls" key                                         |    |
| Speed-dial                                                 | 42 |
| Using the mailbox                                          |    |
| Direct call to a colleague via loudspeaker (voice calling) |    |
| During a Call                                              | 45 |
| Using the call waiting function                            | 45 |
| Activating/deactivating call waiting                       |    |
| Answering the waiting call                                 |    |
| Accept service menu-controlled second call                 | 46 |
| Using the switchover button                                |    |
| Re-indication                                              | 48 |
| Time key                                                   | 48 |
| Station controlled conference                              | 49 |
| Setting up a conference                                    | 50 |
| Expanding the conference                                   | 51 |
| Transferring the conference                                |    |
| During the conference                                      |    |
| Entering commands with tone dialing (DTMF suffix dialing)  | 54 |

| System-wide parking         Parking a call automatically and taking it at a later date         Parking a call manually and then taking it at a later date         Taking a parked call         Parking is not possible         If You Cannot Reach a Destination         Camping on a colleague's call         Overriding a colleague's call (intrude)         Using HiPath 4000 as an intercommunication system         System-wide voice calling         Voice calling in a group         Announcement to all members of a line group         Using call forwarding         Call forwarding         Call forwarding         Call forwarding via code numbers         Call-forwarding via call-forwarding key.         Delayed call-forwarding         Forwarding calls for a different terminal         Storing a destination for another | 55<br>56<br>57<br>58<br>59<br>59<br>60<br>61<br>62<br>64<br>65<br>65<br>65<br>65<br>68<br>69 |
|----------------------------------------------------------------------------------------------------|----------------------------------------------------------------------------------------------|
| telephone/activating call forwarding                                                                                                    | 70<br>71<br>72                                                                               |
| Saving Functions and Appointments                                                                                                    | 73<br>73<br>74<br>74<br>75<br>75                                                             |
| Making project calls         Setting up a project call         Call duration display (cost display)                                                                                                    | 77                                                                                           |
| Private Sphere/Security<br>Activating/deactivating do not disturb .<br>Activating/deactivating stop voice calling .<br>Suppressing your number on called party's display .<br>Malicious call holding.<br>Locking your telephone .                                                                                                    | 79<br>80<br>80<br>81                                                                         |

| Using Other Functions                                      | 83 |
|------------------------------------------------------------|----|
| Using a different telephone                                |    |
| in the same way as your own                                | 83 |
| Logging on to a different telephone                        | 83 |
| Identifying yourself with PIN and dialing                  |    |
| Deactivating identification at the other telephone         |    |
| Identification with the chip card                          |    |
| Deactivating identification at the other telephone         |    |
| Shift connection to another telephone                      |    |
| Shift "guest telephone"                                    |    |
| Connect to "home telephone" again                          |    |
| Log off through the "home telephone"                       | 8/ |
| Making multiline calls                                     | 88 |
| -                                                          |    |
| Using line keys                                            |    |
| Taking calls on line keys                                  |    |
| Taking calls in the order offered.                         |    |
| Taking calls with priority.                                |    |
| Activating/deactivating ringer                             |    |
| Dialing with line keys.                                    |    |
| Redialing on a particular line (saved numbers)             |    |
| Redialing on a particular line (last number dialed)        | 94 |
| Storing a number for "Redialing on a particular line"      | 95 |
| Storing a selected number or the number of a caller        |    |
| Line mailbox                                               |    |
| Checking the mailbox                                       |    |
| Answering a callback request                               |    |
| Next entry                                                 |    |
| Deleting mailbox entries                                   |    |
| To terminate viewing of mailbox entries                    |    |
| Alternating between different lines                        |    |
| Ending a call on a line key                                |    |
| Adding another party to a line (conference)                |    |
| With automatic privacy configured                          |    |
| Allow bridging                                             |    |
| Preventing bridging                                        |    |
| Terminating a connection on a line key                     |    |
| Adding a witness.                                          |    |
| Holding a call on a line key and retrieving it             |    |
| Holding a call on a line key exclusively and retrieving it |    |
| Picking up a held call                                     |    |

| Forwarding calls for lines 10                                            | 02 |
|--------------------------------------------------------------------------|----|
| Storing and activating station variable call forwarding for a line 10    | 02 |
| Storing and activating a station fixed call                              |    |
| forwarding destination for a line                                        | 03 |
| Reactivating station fixed call forwarding for a line (without storing a | ì  |
| different destination) 10                                                | 03 |
| Cancelling the station fixed call forwarding destination                 | 04 |
| Deactivating call forwarding for a line                                  | 04 |
| Call switching 10                                                        | 05 |
| Direct call keys 10                                                      | 05 |
| Understanding the lamp signals on direct call keys                       | 05 |
| Calling a line partner 10                                                | 05 |
| A line partner calls you10                                               | 06 |
|                                                                          |    |

# Making calls in an executive/secretary team (not used in US) .....107

| Calling executive or secretary's office                   | 107 |
|-----------------------------------------------------------|-----|
| The lamp statuses of direct station selection (DSS) keys  | 107 |
| Making a call to the executive/secretary                  | 107 |
| Taking a call for the executive in the secretary's office | 108 |
| Taking a call for the executive during a call in progress | 108 |
| Extending a call to the executive                         | 109 |
| Forwarding calls directly to the executive                |     |
| <b>e</b> ,                                                |     |
| Taking a call on the executive's telephone                |     |
| Taking calls for other executive/secretary teams          |     |
| Using second telephone for executive                      |     |
| Activating/deactivating call waiting for executive        |     |
| Using the call signal function                            | 112 |
| Designating a deputy for the secretary                    | 112 |
| Calling a station directly                                | 113 |
|                                                           | 113 |
| Calling a direct station selection (DSS) user             | 113 |
| Taking a call for a direct station selection (DSS) user   |     |
| Temporarity removing station from hunt group/             |     |
| adding station to hunt group                              | 11/ |
|                                                           |     |
| Group park and retrieval of call                          | 114 |
|                                                           |     |

| Checking the telephone11 | 5 | j |
|--------------------------|---|---|
|--------------------------|---|---|

| Checking its functionality.                  | 11 | 15 |
|----------------------------------------------|----|----|
| Checking the assignment of functions to keys | 11 | 16 |

# Special functions for One Number Service .....117

| Labeling, documentation and accessories.       1         Labeling Key Fields (not used in US).       1         Attaching a Station Number Label (not valid for US).       1         Documentation       1 | 118<br>119        |
|----------------------------------------------------------------------------------------------------|-------------------|
| Advice for users                                                                                                    | 120<br>120<br>121 |
| Index1                                                                                                    | 123               |

# Maximum Service Menu functions available ....125

# **Basic Usage Instructions**

# The optiPoint 410 economy/economy plus/standard control panel

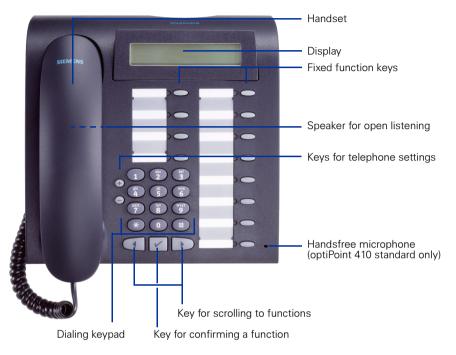

#### Permanently assigned function keys

for basic, enhanced,

multiline and team functions (example):

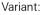

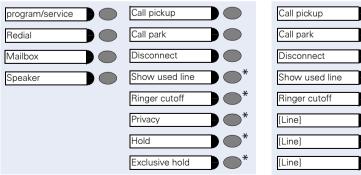

\* keyset configuration  $\rightarrow$  page 88 with line keys.

| Step by Step                |                                                                                                    |
|-----------------------------|----------------------------------------------------------------------------------------------------|
|                             | How to use this user guide                                                                                                    |
|                             | The operating procedures are presented in a logical sequence in the colored column. The symbols used have the following meanings:                                                                                                    |
| 7                           | Lift the handset.                                                                                                    |
| ÷                           | Replace the handset.                                                                                                    |
|                             | Enter number or code.                                                                                                    |
| + or –                      | Press the setting keys on the telephone.                                                                                                    |
| program/service             | Press the key.                                                                                                    |
| Speaker                     | Press the key that is lit.                                                                                                    |
| Executive                   | Press the key that is flashing.                                                                                                    |
| Consultation?               | The selection option is shown on the display. Confirm with key $\checkmark$ .                                                                                                    |
| ▶ Ringer pitch? ✓           | Look for the selection option.<br>Press keys () ) until the selection option appears on<br>the display.<br>Then confirm with key ().                                                                                                    |
|                             | Display                                                                                                    |
| Callback?<br>Please dial? > | Line 1 contains instructions or acknowledgment mes-<br>sages, depending on the particular situation.                                                                                                    |
| 4                           | Line 2 contains selection options for functions, which you can confirm by means of $\checkmark$ . If the character ">" is visible on the right-hand side, there are further selection options, which can then be accessed using $\frown$ . |

| Step by Step            |                                                                                                    |
|-------------------------|----------------------------------------------------------------------------------------------------|
|                         | How to activate functions                                                                                                    |
|                         | directly                                                                                                    |
|                         | Certain functions can be <b>selected directly in the idle state</b> , for example:                                                                                                    |
| UK: Var. call forw. on? | Make your selection with $\bigcirc$ $\bigcirc$ and confirm it with $\bigcirc$ .                                                                                                    |
|                         | Other functions can be <b>selected directly in certain</b><br><b>call situations</b> .<br>You dial a number but the other party is busy:                                                 |
| Callback?               | Confirm with $\checkmark$ .                                                                                                    |
| Dial again?             | Make your selection with $\bigcirc$ $\bigcirc$ , confirm it with $\checkmark$ and dial another number.                                                                                   |
|                         | via the Service Menu                                                                                                    |
|                         | First press the program/service key. You are then of-<br>fered a number of selection options. Example: sup-<br>pressing the number display at the called party<br>$\rightarrow$ page 80: |
| program/service         | Press the key.                                                                                                    |
| 80                      | Use the service code to switch to the Display Suppres-<br>sion function. The service codes are listed in the quick-<br>reference operating instructions (appendix).                      |
| or                      |                                                                                                    |
| program/service         | Press the key.                                                                                                    |
| More features?          | Make your selection with $\bigcirc$ $\bigcirc$ and confirm it with $\bigcirc$ .                                                                                                    |
| ▶ Display suppression?  | Select again with $\bigcirc$ $\bigcirc$ and confirm with $\bigcirc$ .                                                                                                    |
|                         | using a function key                                                                                                    |
|                         | You can activate directly a HiPath function that you have saved on a key $\rightarrow$ page 74, for example                                                                              |
| Second call             | Press the key. The function is executed.                                                                                                    |
|                         |                                                                                                    |

## Which functions can be used?

#### **Basic and enhanced functions**

You can use all of the communication platform's basic and enhanced functions that are offered in the dialog on the display, in the service menu, in a main menu and on the function keys.

#### Additional multiline and group functions

#### → page 88

These are configured by the service personnel. You can use the multiline and group functions in addition to the basic and enhanced-convenience functions. A telephone with line keys is identifiable by the fact that your number and the numbers of your colleagues have been assigned to line keys. You have access to all lines and you can also make calls via several lines simultaneously.

The individual telephone can also be configured (as a keyset) for multi-line operation, for example, for use by nonteam members or by brokers who are in contact with clients on several lines simultaneously.

#### Additional executive/secretary functions (not used in US)

#### → page 107

These are configured by the service personnel. You can use the executive/ secretary functions in addition to the basic and enhanced-convenience functions. A telephone with an executive/secretary (not used in US) configuration is identifiable by the executive or secretary line keys for direct calls to the executive or to the secretary's office. An executive/secretary telephone also has an intercept key, while a secretary's telephone has a pickup and a deputy key.

## **Self Labelling Key Function**

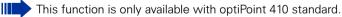

If an optiPoint self labelling key module is connected to your telephone, you do not need to label your key module's programmable function keys manually.

A detailed description of the corresponding options is provided in the optiPoint 420 Operating Manual.

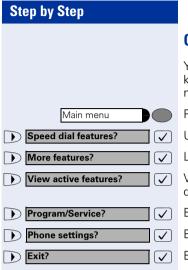

## **Optional main menu**

Your system administrator can provide a customized key to give you access to a main menu. On this main menu you can choose from the following options:

Press the key.

Use functions such as the redial or speed dial features.

- Launch functions such as forwarding or code input.
- View active features such as forwarding or do-notdisturb.

Branch to the usual service menu.

Branch to the settings on the service menu.

Exit the menu.

The menu item "Main menu?" will be available on every submenu.

# How to make best use of your telephone

- No doubt you have colleagues or outside business associates to whom you make frequent calls. You can save a great deal of time and effort by storing these numbers on keys (Storing a speed dialing number on a key → page 29).
- All too often the number you have dialed is busy. But afterwards you are extremely busy and completely forget to try calling it again. Our advice: make a habit of using the Callback function → page 27.

## **Safety Precautions for IP Telephony**

Different methods can be implemented to protect an IP environment from external attacks (denial of service attacks, viruses, etc.) and call monitoring.

There are no special procedures for operating this device. Please contact your service personnel to find out more about IP telephony security.

# **Making Calls – Basic Functions**

# **Answering calls**

## Answering a call with the handset

The telephone rings. The caller is displayed.

Lift the handset.

# Answering a call via the speaker key (speakerphone)

This function is only available with optiPoint 410 standard.

The telephone rings. The caller is displayed.

Press the key. The lamp lights up. You are in speakerphone mode.

Increase or decrease the volume. Keep pressing the keys until the desired volume level is set.

#### Ending the call:

Press the key. The lamp goes out.

#### Notes for speakerphone mode:

- Tell the called party that you are using speakerphone.
- The speakerphone conversing equipment works best at low volume settings.
- The ideal distance between yourself and the telephone for speakerphone conversing is approx.
   20 inches.

Speaker

+ or –

Speaker

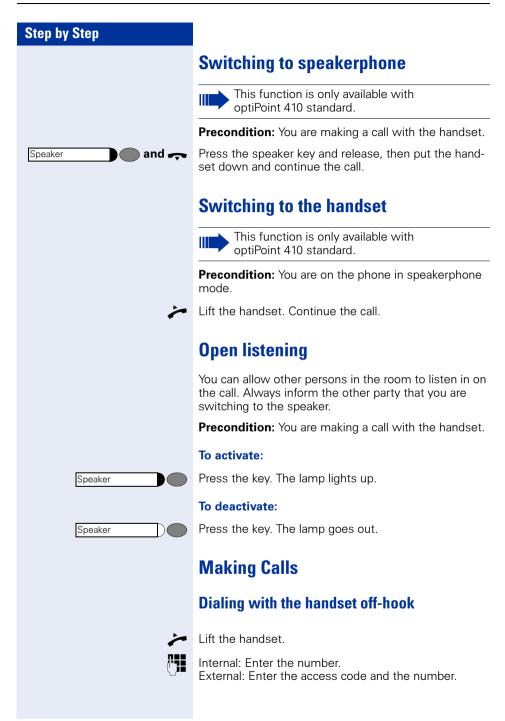

| Step by Step     |                                                                                                    |
|------------------|----------------------------------------------------------------------------------------------------|
|                  | The called party is busy or does not answer:                                                                                                    |
| ÷                | Replace the handset.                                                                                                    |
|                  | Dialing with the handset on-hook                                                                                                    |
|                  | Internal: Enter the number.<br>External: Enter the access code and the number.                                                                                                    |
|                  | The called party answers. The call is on your speaker:                                                                                                    |
| 7                | Lift the handset.                                                                                                    |
| or               | When handset is on-hook: speakerphone (only available with optiPoint 410 standard).                                                                                                   |
|                  | The called party is busy or does not answer:                                                                                                    |
| Speaker          | Press the key. The lamp goes out.                                                                                                    |
|                  | Ending the call                                                                                                    |
| ÷                | Replace the handset.                                                                                                    |
|                  | Saved number redial                                                                                                    |
|                  | If your telephone is configured for this type of redialing, you can save a number and then dial it later $\rightarrow$ page 31.<br>You can redial the number at the push of a button. |
| Saved no. redial | Press the key.                                                                                                    |
|                  | The other party answers:                                                                                                    |
| 7                | Lift the handset.                                                                                                    |
| or               | With the handset on-hook: speakerphone (only avail-<br>able with optiPoint 410 standard).                                                                                             |

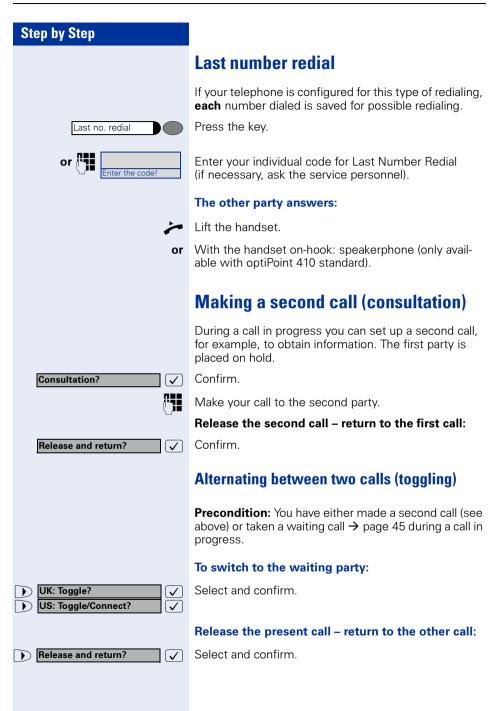

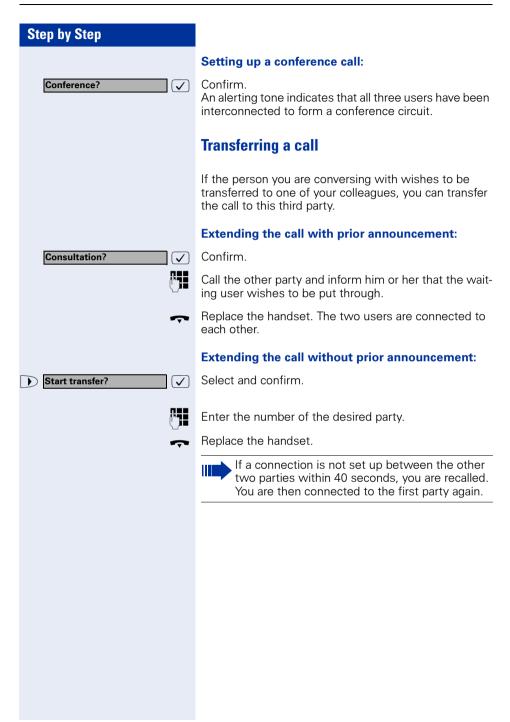

## **Call Forwarding**

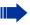

If your telephone belongs to an ONS group (One Number Service  $\rightarrow$  page 117), please note the following features:

Call forwarding can be set up on any telephone in the ONS group and then applies for all telephones in the ONS group. Call forwarding between two telephones in an

ONS group is not possible.

#### **Using call forwarding**

You can program two types of call forwarding:

- Station fixed forwarding<sup>1</sup>, and
- station variable forwarding

With station fixed forwarding you can program a forwarding destination that will remain valid until you change or delete it. This forwarding function can be switched on and off.

With station variable forwarding you can choose between 6 different types of forwarding:

- Station variable unconditional/all forwarding
  - forwarding for internal calls only
  - forwarding for external calls only
  - forwarding for both internal and external calls
- Forwarding for busy (int/ext)
- Forwarding after no answer (int/ext)
- Forwarding for busy and ring no answer

Call forwarding is activated when a forwarding destination is programmed. When the station variable forwarding function is switched off, the forwarding destination is automatically deleted

When forwarding is activated you can see the following display in the idle menu:

| Forwarding type                                 | Display message                          |
|-------------------------------------------------|------------------------------------------|
| Station fixed forwarding                        | Forwarding to e.g. 222 Eric              |
| Station variable forward-<br>ing                | Brown (own number)                       |
| Forwarding for internal/<br>external calls only | Forwarding for internal/exter-<br>nal On |
| Forwarding for busy                             | Forwarding on busy On                    |
| Forwarding after time                           | Forwarding on timeout On                 |
| Forwarding for busy and ring no answer          | Forwarding on busy or time-<br>out On    |
| Station fixed forwarding                        | Fixed forwarding On                      |

See  $\rightarrow$  page 66 to find out how to activate/de-activate call forwarding via codes or an installed forwarding key.

| Step by Step            |                                                                                                    |
|-------------------------|----------------------------------------------------------------------------------------------------|
|                         | Station fixed forwarding                                                                                                    |
|                         | If you have programmed a forwarding destination for<br>station fixed forwarding, you can activate and deacti-<br>vate the forwarding facility either in the program/service<br>menu or with a forwarding key configured by your ser-<br>vice personnel. The programmed forwarding destina-<br>tion remains valid until you change or delete it. |
|                         | Programming/changing a forwarding destination                                                                                                    |
| program/service         | Press the key. The lamp lights up.                                                                                                    |
| Destinations?           | Confirm.                                                                                                    |
| Call forwarding?        | Confirm. Display shows "Station variable forwarding".                                                                                                    |
| Next forwarding type? > | Confirm. Display shows "Station fixed forwarding". If for-<br>warding has been programmed the destination is dis-<br>played.                                                                                                    |
| Next forwarding type? > | Start "Station fixed forwarding".                                                                                                    |
| Enter destination: >    |                                                                                                    |
|                         | Enter the number of the forwarding destination. Any destination previously saved will be overwritten.                                                                                                    |
| Save?                   | Confirm when the complete number has been entered.                                                                                                    |
|                         | Activating/deactivating station fixed forwarding                                                                                                    |
|                         | You can only activate station fixed forwarding if a desti-<br>nation number has been programmed.                                                                                                    |
| program/service         | Press the key. The lamp lights up.                                                                                                    |
| Destinations?           | Confirm.                                                                                                    |
| Call forwarding?        | Confirm. Display shows "Station variable forwarding".                                                                                                    |
| Next forwarding type? > | Confirm. Display shows "Station fixed forwarding". If for-<br>warding has been programmed the destination is dis-<br>played, whether forwarding is switched on or off.                                                                                                    |
| 22805 Eric Brown>       | Start "Station fixed forwarding".                                                                                                    |
| Activate?               | Select and confirm. Station fixed forwarding is activated.                                                                                                    |
| Fixed forwarding on     | Output in first line. The following display message appears in the idle menu:<br>Forward to<br>for example, 2223 Klaus Meier (own number).                                                                                                    |

| Step by Step                                                                                                    |                                                                                                    |
|----------------------------------------------------------------------------------------------------|----------------------------------------------------------------------------------------------------|
| or                                                                                                    |                                                                                                    |
| Deactivate?                                                                                                    | Select and confirm. Station fixed forwarding is deactivated.                                                                                                    |
| Fixed forwarding off                                                                                                    | Output on first line display.                                                                                                    |
|                                                                                                    | If station variable forwarding was previously pro-<br>grammed and activated, it is deactivated and the for-<br>warding destination is deleted.                                                     |
|                                                                                                    | Deactivating station fixed forwarding in the idle menu                                                                                                    |
|                                                                                                    | You can also deactivate station fixed forwarding in the idle menu.                                                                                                    |
| UK: Call forwarding off?         Image: Call forwarding?           US: Deact call forwarding?         Image: Call forwarding? | Select and confirm. Station fixed forwarding is deactivated. The destination number is retained.                                                                                                   |
|                                                                                                    | Activating and deactivating with call forwarding key                                                                                                    |
|                                                                                                    | Activating                                                                                                    |
| Call forwarding                                                                                                    | Press the key. The lamp lights up.                                                                                                    |
|                                                                                                    | Deactivating                                                                                                    |
| Call forwarding                                                                                                    | Press the key. The lamp goes out.                                                                                                    |
|                                                                                                    | Deleting the destination for station fixed forwarding                                                                                                    |
|                                                                                                    | You can delete the destination for fixed forwarding.                                                                                                    |
| program/service                                                                                                    | Press the key. The lamp lights up.                                                                                                    |
| Destinations?                                                                                                    | Confirm.                                                                                                    |
| Call forwarding?                                                                                                    | Confirm. Display shows "Station variable forwarding".                                                                                                    |
| Next forwarding type? >                                                                                                    | Confirm. Display shows "Station fixed forwarding" and the forwarding destination.                                                                                                    |
| 22805 Eric Brown>                                                                                                    | Display "fixed forwarding target".                                                                                                    |
| Delete?                                                                                                    | Select and confirm. The forwarding destination is delet-<br>ed. If station fixed forwarding was activated it is now<br>switched off. If a forwarding key has been configured it<br>is deactivated. |
|                                                                                                    |                                                                                                    |

## Station variable forwarding

With station variable forwarding you can choose between 6 different types of call forwarding:

- Station variable unconditional/all forwarding
  - forwarding for internal calls only
  - forwarding for external calls only
  - forwarding for both internal and external calls
- Forwarding for busy (int/ext)
- Forwarding after no answer (int/ext)
- Forwarding for busy and ring no answer

The forwarding types are mutually exclusive except for forwarding for internal and forwarding for external. You can program a forwarding destination for both of the two exceptions and thus activate them both.

Example:

You had activated station variable forwarding. You now program and thus activate forwarding after timeout. Station variable forwarding is automatically deactivated and its forwarding destination is deleted.

#### Selection of a station variable forwarding type

Select the items Destinations and Forwarding in the Service Menu.

Press the key. The lamp lights up.

Confirm.

Confirm.

"Station variable forwarding" will be offered first.

Output on first line display.

Output on second line display.

Confirm to select the next forwarding type.

Output on first line display.

Output on second line display.

**or** If you have already programmed a station fixed forwarding destination.

Output on first line display.

Output on second line display.

Confirm to select the next station variable forwarding type

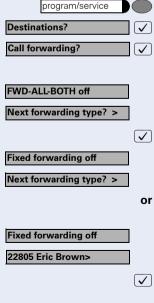

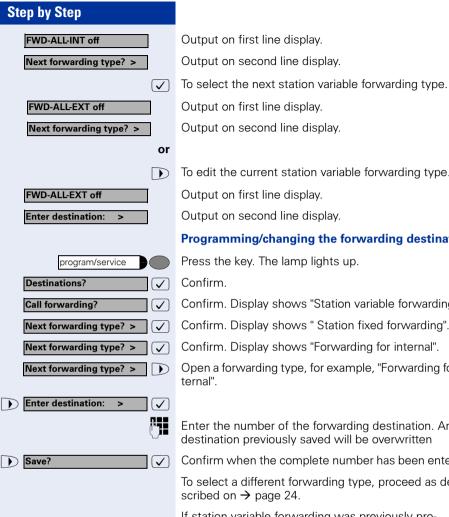

To edit the current station variable forwarding type.

Output on first line display.

Output on second line display.

#### Programming/changing the forwarding destination

Press the key. The lamp lights up.

Confirm. Display shows "Station variable forwarding".

Confirm. Display shows " Station fixed forwarding".

Confirm. Display shows "Forwarding for internal".

Open a forwarding type, for example, "Forwarding for in-

Enter the number of the forwarding destination. Any destination previously saved will be overwritten

Confirm when the complete number has been entered.

To select a different forwarding type, proceed as de-

If station variable forwarding was previously programmed and activated, it is deactivated and the forwarding destination is deleted (for exception, see  $\rightarrow$  page 24). Station fixed forwarding is deactivated.

#### Deleting a forwarding destination

A station variable forwarding destination is automatically deleted when the forwarding type is switched off.

| Step by Step                         |                                                                                                    |
|--------------------------------------|----------------------------------------------------------------------------------------------------|
|                                      | Activating station variable forwarding                                                                         |
|                                      | Station variable forwarding is automatically activated when the forwarding destination is programmed.          |
|                                      | Unconditional variable programming can also be activated in the idle menu.                                     |
| UK: Var. call forw. on?              | Select and confirm while the phone is idle.                                                                    |
|                                      | Enter the number of the destination.                                                                           |
|                                      | If you enter a cross-system number, you must press () after entering the number.                               |
| Save?                                | Confirm. This also activates the forwarding facility.                                                          |
|                                      | Deactivating station variable forwarding                                                                       |
|                                      | You can deactivate all station variable forwarding types in the Service Menu.                                  |
| program/service                      | Press the key. The lamp lights up.                                                                             |
| Destinations?                        | Confirm.                                                                                                    |
| Call forwarding?                     | Confirm. Display shows "Station variable forwarding".                                                          |
| Next forwarding type? > $\checkmark$ | Confirm. Display shows "Station fixed forwarding".                                                             |
| Next forwarding type? >              | Confirm. Display shows "Forwarding for internal".                                                              |
| Next forwarding type? >              | Open a forwarding type, for example, "Forwarding for in-<br>ternal".                                           |
| Deactivate?                          | Select and confirm. Station variable forwarding is deac-<br>tivated and the forwarding destination is deleted. |
| FWD-ALL-INT off                      | Output on first line, for example, for "Forwarding for in-<br>ternal".                                         |
|                                      | To select another station variable forwarding type, proceed as described on $\rightarrow$ page 24.             |
|                                      |                                                                                                    |
|                                      | Checking forwarding                                                                                            |

To check up on the status of the forwarding types, proceed as described on  $\rightarrow$  page 24. The status "ON" or "OFF" is shown in the first line. The forwarding destination is shown in the second line display if this station variable forwarding type is activated.

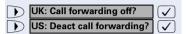

# Deactivating station variable forwarding in the idle menu

You can also deactivate the following station variable forwarding types in the idle menu:

- Station variable forwarding
- Forwarding for internal and for external

Select and confirm while the phone is idle. Forwarding is deactivated and the forwarding destination is deleted.

# Using the callback function

If the telephone that you have called is busy or there is no answer, you can request a callback. This also applies to external calls via ISDN switching centers. This saves you having to dial the number repeatedly. You are then called back

- as soon as the other party terminates his or her call
- as soon as the other party makes and completes a call
- as soon as the other party checks his or her mailbox and responds to your callback request → page 43.

If your telephone belongs to an ONS group (One Number Service → page 117), please note the following features:

Callback On Busy is indicated only on the busy telephone, not in the whole ONS group. Callback On No Reply is entered in the mailbox → page 43 for all internal system telephones in an ONS group.

## Storing a callback request

**Precondition:** The internal called party is busy or there is no answer.

| Callback? | $\checkmark$ |
|-----------|--------------|
|           |              |

Callback?

Confirm.

or

 $\checkmark$ 

Select and confirm (if the other party has **programmed call forwarding**, you will be called back from the call forwarding destination).

| Step by Step      |                                                                                                    |
|-------------------|----------------------------------------------------------------------------------------------------|
|                   | Answering a callback request                                                                                                    |
|                   | <b>Precondition:</b> A callback request has been saved.<br>The telephone rings. The Cancel Callback message in-<br>forms you that this is a callback. |
| ~                 | Lift the handset. You hear ringing tone.                                                                                                    |
| or Speaker        | Press the key. The lamp lights up. You hear ringing tone.<br>You are in speakerphone mode (only available with<br>optiPoint 410 standard).            |
|                   | Rejecting a callback request                                                                                                    |
|                   | The telephone rings. The Cancel Callback message in-<br>forms you that this is a callback.                                                            |
| Cancel callback?  | Confirm.                                                                                                    |
| or                | Let the telephone ring four times; do not answer the call.                                                                                            |
|                   | Checking/cancelling saved callback requests                                                                                                    |
|                   | Precondition: You have saved callback requests.                                                                                                    |
| Display callback? | Select and confirm.<br>The oldest entry is displayed first.                                                                                           |
| ▶ Next callback?  | Select and confirm to view further entries.                                                                                                    |
|                   | Canceling an entry that is displayed:                                                                                                    |
| Delete?           | Select and confirm.                                                                                                    |
|                   | Ending:                                                                                                    |
| program/service   | Press the key. The lamp goes out.                                                                                                    |
|                   |                                                                                                    |

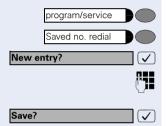

| а |   |
|---|---|
| u | ( |

to a destination telephone

Automatic call-back with destination call number.

Press key. The lamp lights up.

Press the desired destination dial key to use the key module of the second level in the optPoint, and press "Shift" beforehand.

The current key assignment is displayed. "Enter new number" appears in the second line.

# Store call numbers and sequences on the key

A user can store access codes. PIN numbers and call numbers on a redial or destination dial key simultaneously in a sequence, and then dial by simply pressing that kev.

Example of a sequence: Call transfer type + destination call number.

## Save on redial

Press key.

Press kev.

Confirm.

e.g., Specify server access + PIN number + code number + destination call number or only call number.

You can dial the saved telephone number or se-

quences by pressing a single key  $\rightarrow$  page 17. The maximum number of characters in the destina-

Confirm

Ш

tion dial key is 22. Store/process on destination dial number

There are many use examples for using the linking of code and PIN numbers with call numbers or codes and destination call numbers. For instance:

- Direct talk with destination
- Call transfer with destination
- Change night switching variants
- Program the PIN and telephone number on a key of different telephone for the sake of identification
- Lock the telephone with simultaneous call transfer
- Call number dialling with pause

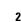

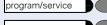

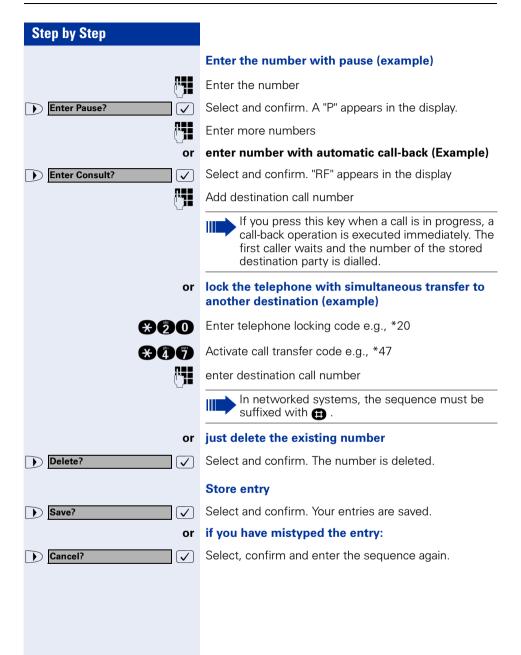

Return?

 $\overline{\checkmark}$ 

#### Quit function without change

Select and confirm. The function is aborted without any change.

You can dial the saved telephone number or seguences by pressing a single key  $\rightarrow$  page 32. The maximum number of characters in the destination dial key is 22.

Note: The length of a pause is 3 characters.

Label the keys that have already been assigned → page 118.

# Storing a number for redialing

**Precondition:** Your telephone is programmed for "Saved number redial" not "Last number redial".

#### Storing a caller's number or a number that has been dialed

You are still on the phone with someone you have called or someone has called you and whose number appeared on your display.

Press the key. "Saved" is displayed.

Press the key. The lamp goes out.

Replace the handset.

#### Storing any number

**Precondition:** Your telephone is in the idle state or you are conducting a call and the other party informs you of a number that you would like to save.

Press the key.

Press the key.

Confirm.

Enter the number.

Confirm

Ш

 $\checkmark$ 

You can dial the saved telephone number at the push of a button  $\rightarrow$  page 17.

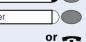

| Saved no. redial |  |
|------------------|--|
| Speaker          |  |

|       | program/service  |  |
|-------|------------------|--|
|       | Saved no. redial |  |
| New e | entry?           |  |
|       |                  |  |

Save?

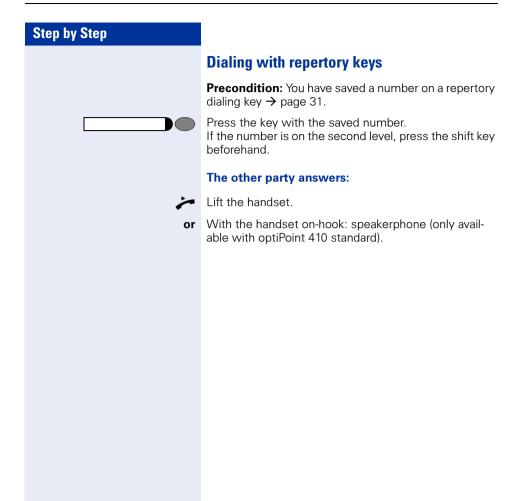

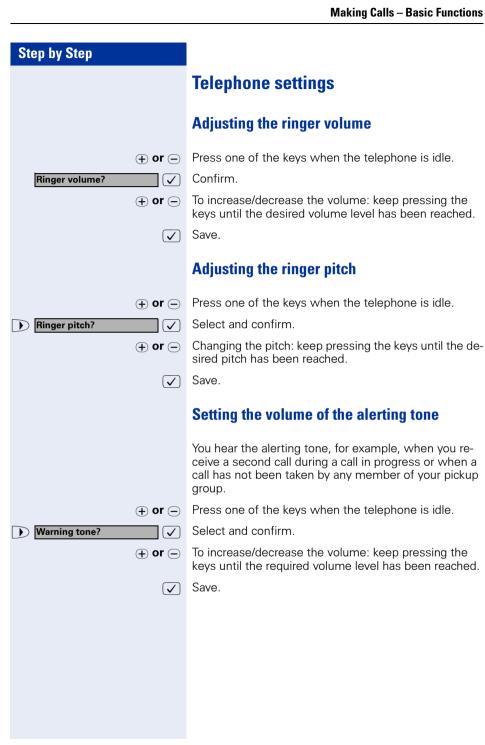

| Step by Step                                        |
|-----------------------------------------------------|
|                                                     |
|                                                     |
|                                                     |
|                                                     |
|                                                     |
| $\oplus$ or $igodot$                                |
| UK: Hands-free mode?         US: Speakerphone mode? |
| ⊕ or ⊝                                              |
| $\checkmark$                                        |
|                                                     |
|                                                     |
|                                                     |
|                                                     |
|                                                     |
| • or -                                              |
| Display contrast? > ✓                               |
| $\checkmark$                                        |
|                                                     |
|                                                     |
|                                                     |

# Adapting the speakerphone function to the acoustics of your room

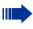

This function is only available with optiPoint 410 standard.

To improve the clarity of voice transmission during speakerphone conversations, you can adapt the microphone sensitivity of your telephone to suit the acoustics of your room ("normal room"/"reverberating room"/ "soundproofed room").

Press one of the keys when the telephone is idle.

Select and confirm.

Select the type of room (acoustics). Keep pressing the keys until the required setting is displayed.

Save.

## Adjusting the angle of the display

By swivelling the display unit, you can adjust it so that you can read the displays clearly from your normal sitting position.

## Adjusting the display contrast

The display has four contrast levels that you can set according to your light conditions.

Press one of the keys while the phone is idle.

Select and confirm.

Change the display contrast. Press the key repeatedly until the desired level is obtained

] Save.

# Selecting the language for user prompts (displays)

Your HiPath 4000 system can be configured for up to five different languages. The first language programmed is the default. If your telephone has a language key, you can program a different language. The period of time for which the other language remains active depends on the language option that has been configured. There are two possibilities:

- Static language option The language remains programmed until you select a different language.
- Temporary language option
   The language regime programmer

The language remains programmed until the end of the next call, after which the system reverts to the default language.

#### Selecting a language:

Press the key. The language selected appears on the display for five seconds and is then set. Keep pressing the key if you wish to select a different language.

This user guide can be ordered in other languages (not used in US)  $\rightarrow$  page 118.

Language

# Making Calls – Convenience Functions

## **Answering Calls**

## **Group call and pickup**

If a member of a pickup group does not answer a call within 15 seconds (depending on the system), the other members of the team hear an alerting tone.

#### Telephone in the idle state:

The telephone rings. The display shows: "Call for...".

Lift the handset and press the call pickup key. You have now taken over the call.

Press the call pickup key only.

You are in the speakerphone mode (only available with optiPoint 410 standard).

#### In the course of a call:

Press the call pickup key. The first party waits while you are connected to the waiting party  $\rightarrow$  page 97.

#### Ending the waiting call – back to the first:

Press the key.

## Picking up a specific call

You hear another telephone ring and you know its station number or a colleague asks you (verbally) to pick up a call for a specific telephone.

If you do not know the number, you can have it displayed  $\rightarrow$  page 37.

Lift the handset.

 $\checkmark$ 

Select and confirm.

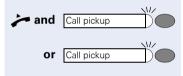

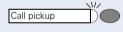

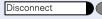

Direct call pickup?

| 14 |  |
|----|--|
|    |  |
|    |  |

Enter the station number of the telephone for which you wish to (or have been requested to) pick up the call. In this way you pick up the call.

#### Having the number of the called station displayed

If the number of the station for which you (as a member of a call pickup group) wish to pick up a call does not appear on the display, you can enter the code for "Display on request" after lifting the handset. If you are not sure of this feature access code, ask the service personnel:

Lift the handset.

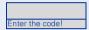

After the code has been entered, the station number of the telephone that has been called is displayed.

#### Taking a call in a hunt group

Calls are distributed to any idle member of a hunt group.

Your telephone rings.

Lift the handset.

# Incoming call on loudspeaker (speaker call 2-way)

A colleague addresses you directly over the speaker. The speakerphone mode is automatically activated.

Answering via speakerphone is immediately possible.

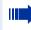

This function is only available with optiPoint 410 standard.

or 🥕

Lift the handset and reply.

You can address the colleague directly  $\rightarrow$  page 44.

Activating stop voice calling  $\rightarrow$  page 80.

| Step by Step |                                                                                     |
|--------------|-------------------------------------------------------------------------------------|
|              | Answering a call on the headset                                                     |
|              | This function is not available with optiPoint 410 economy.                          |
|              | <b>Precondition:</b> The headset is connected. The headset key has been configured. |
| Headset      | The lamp flashes when a call is received.<br>Press the key to answer the call.      |
|              | Ending the call:                                                                    |
| Headset      | Press the key. The lamp goes out.                                                   |
|              |                                                                                     |
|              |                                                                                     |
|              |                                                                                     |

### **Dialing/Making Calls**

#### Using a call list (missed calls)

If your telephone belongs to an ONS group (One Number Service → page 117), please note the following features:

A Call Log is kept for all telephones in an ONS group. The Call Log can be queried by all internal parties in the ONS group with a system telephone.

If you cannot take an external and/or internal call, this unanswered call is entered in the call log (see also  $\rightarrow$  page 41). Your telephone can also be programmed to record answered and outgoing calls in the call log. Your telephone will record the last 10 unanswered calls, the last 6 outgoing calls and the last 12 incoming calls in chronological order.

Each call is assigned a time stamp. The display begins with the most recent (unanswered) entry in the log. If several calls are received from the same user, a new entry is not made for each call; instead, the time stamp is updated for this caller.

#### There are no new calls in the list.

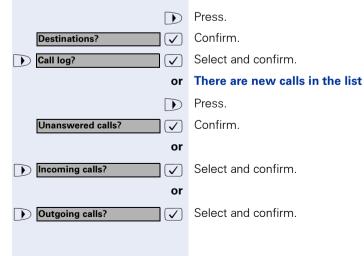

| Step by Step                          |                                                                                                    |
|---------------------------------------|----------------------------------------------------------------------------------------------------|
|                                       | The first call in the call log is displayed:                                                                                                    |
| <b>→</b>                              | User                                                                                                    |
| 32456 Hardy G.<br>Busy 25.10. 15.30 > | Date and time of the entry and reason for the entry. The display begins with the most recent (unanswered) call. If the party has called more than once, the number of times this party called is displayed. |
|                                       | Displaying further calls from the list:                                                                                                    |
| Next call?                            | Select and confirm.                                                                                                    |
|                                       | Ending call log viewing:                                                                                                    |
| program/service                       | Press the key. The lamp goes out.                                                                                                    |
|                                       | Dialing a number from the call log                                                                                                    |
|                                       | <b>Precondition:</b> You view the call log; the desired call is displayed.                                                                                                    |
| Dutput?                               | Select and confirm.                                                                                                    |
|                                       | The user is called.                                                                                                    |
|                                       | Deleting an entry from the call log                                                                                                    |
|                                       | <b>Precondition:</b> You view the call log; the desired call is displayed.                                                                                                    |
| Delete?                               | Select and confirm.                                                                                                    |
|                                       |                                                                                                    |
|                                       |                                                                                                    |
|                                       |                                                                                                    |
|                                       |                                                                                                    |

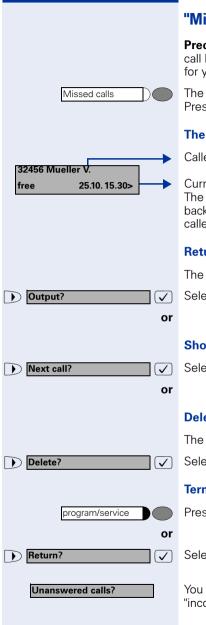

#### "Missed calls" kev

Precondition: Your service personnel has configured a call log and a key for "missed calls" (unanswered calls) for your telephone.

The lamp lights up. You have unanswered calls. Press the key.

#### The first call in the call log is displayed:

Caller

Current status, date and time of entry. The display begins with the most recent unviewed callback request. In the case of several calls from the same caller the number of calls is indicated.

#### **Return the call**

The name of the caller is shown #

Select and confirm. The number is dialed

#### Show more calls in the list:

Select and confirm.

#### **Delete entry from the list**

The name of the caller is shown.

Select and confirm.

#### Terminate viewing

Press key to return to the idle menu.

Select and confirm.

You are now in the calls log and can check for instance "incoming calls" and "outgoing calls".

| Step by Step                                       |                                                                                                    |
|----------------------------------------------------|----------------------------------------------------------------------------------------------------|
|                                                    | Speed-dial                                                                                                    |
|                                                    | Dialing with individual speed dialing numbers                                                                                                    |
|                                                    | Short dial numbers can contain command or access code sequences, and they can be linked to other short dial numbers (For more information, see $\rightarrow$ page 73).                  |
|                                                    | <b>Precondition:</b> You have saved individual speed dialing numbers $\rightarrow$ page 73.                                                                                             |
| program/service                                    | Press the key. The lamp lights up.                                                                                                    |
| 3                                                  | Enter the service code.                                                                                                    |
| or          Use speed dialing?       ✓         and | Select and confirm.                                                                                                    |
| 0                                                  | Enter the speed dialing number.                                                                                                    |
|                                                    | This can be also "00 to 19" or "00 to 29" for 20 or 30 individual speed numbers. These are referred to as individual speed indexes.                                                     |
|                                                    | The other party answers:                                                                                                    |
| 7                                                  | Lift the handset.                                                                                                    |
| or                                                 | With the handset on-hook: speakerphone (only avail-<br>able with optiPoint 410 standard).                                                                                               |
|                                                    | Dialing with system speed dialing numbers                                                                                                    |
|                                                    | You will be supplied with a copy of the system (central) speed dialing directory by your service personnel or you will find it in the inhouse telephone directory or on your PC.        |
|                                                    | After selecting a speed dialing number, which is the<br>saved system prefix of another telecommunications<br>system, you can immediately suffix-dial the station<br>number you require. |
|                                                    | Extension                                                                                                    |
|                                                    | The service personnel can program features on the short dial number, which, besides having a call number, can also contain additional access codes.                                     |

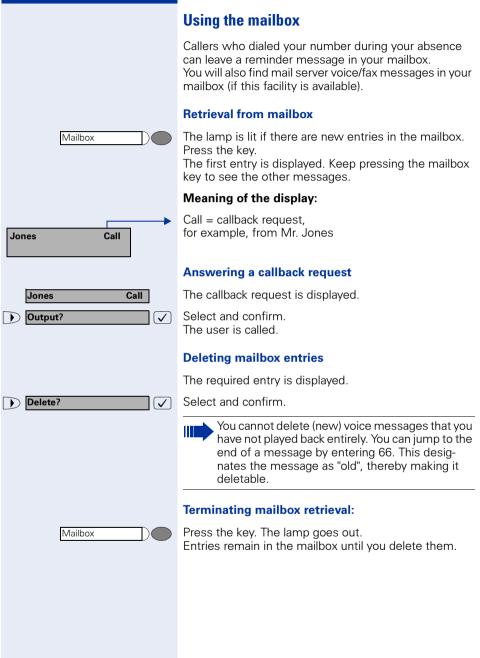

| Step | by St | tep |
|------|-------|-----|
|------|-------|-----|

#### Using the mailbox function (optional)

Users with a mailbox (HiPath Xpressions) can use it by calling the messaging extension, for example, set up call forwarding types and check available messages. Spoken user prompting directs you to all available functions. If call forwarding is active, the messaging extension is shown on the display. Information on call forwarding can be found on  $\rightarrow$  page 80.

# Direct call to a colleague via loudspeaker (voice calling)

You can make a direct call to an internal HiPath 4000 user via the loudspeaker in his or her telephone. You can use the functions under "HiPath 4000 as an intercommunication system"  $\rightarrow$  page 60.

Precondition: Your telephone has a "voice calling" key.

Press the key.

Enter the number.

Wait for voice calling tone.

Lift the handset and speak to the other party.

or If the handset is on-hook: handsfree conversing.

If the called party has activated the stop voice calling facility → page 80, he or she receives voice calling as a normal call.

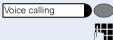

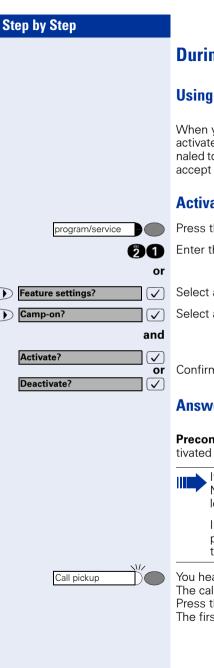

### **During a Call**

### Using the call waiting function

When you are expecting an important call, you should activate the call waiting function. A waiting call is signaled to you if you are on the phone. You can then either accept or disregard the waiting call.

### Activating/deactivating call waiting

Press the key. The lamp lights up.

Enter the service code.

Select and confirm.

Select and confirm.

Confirm.

### Answering the waiting call

Precondition: You are on the phone. Call waiting is activated and the "accept call" key is programmed.

If your telephone belongs to an ONS group (One Number Service  $\rightarrow$  page 117), please note the following features:

In addition to the alerting tone on the busy telephone, the second call is indicated on the other telephones in the ONS group by a ringing tone.

You hear the alerting tone. The lamp flashes. The caller hears ringing tone as though you were free. Press the key. You are connected to the second caller. The first party is placed on hold.

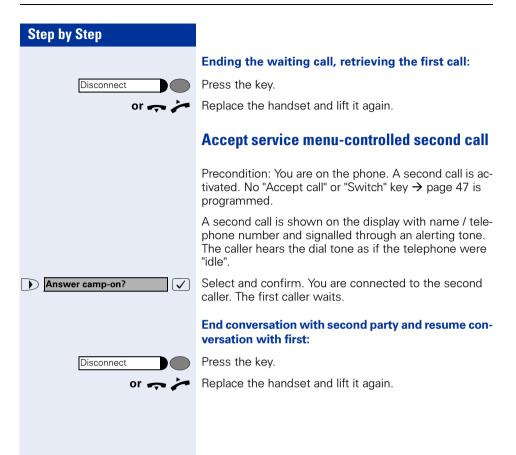

#### Using the switchover button

The switchover button that must be configured by your system administrator can be used for the following functions:

- consultation (return to the call being held or the conference being held)
- toggling
- accepting a waiting call
- accepting a group call

#### Waiting call

You hear a call-waiting tone. Information about the call appears in the display.

Press the flashing key to accept the waiting call. The lamp is on.

#### Toggling

You are connected to two users. One user is waiting. The switchover lamp is on.

Press the key to switch over to the other user. The first user waits.

#### Consultation

You call a second user. The second user does not answer.

Press the key to return to the waiting user or the waiting conference.

#### Group call

You are connected to a single user. A group call is signalled. Information about the group call appears in the display.

Press the flashing key to accept the group call. The first user is placed on hold. The lamp is on.

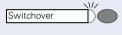

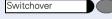

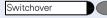

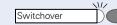

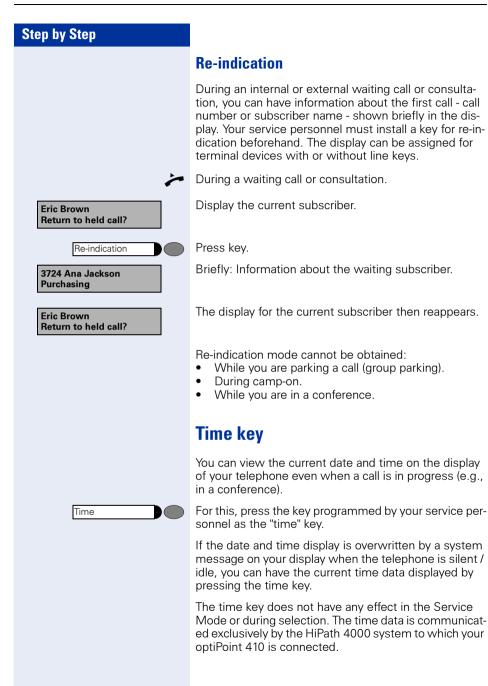

### Station controlled conference

In a station controlled conference you can include up to 8 internal and external users. Users with system telephones can execute or use all of the following functions. ISDN telephones and external users are passive users - they can only be included in an existing conference.

You can include users and conferences from a distant system in your conference. The distant users can set up and extend their own conference. The members of this conference are included in your conference. But they cannot execute or use the functions of your conference.

The following functions are supported for all conference members (except members of an included conference) with a system telephone:

- Setting up a conference when calling a user or receiving a call or making a consultation call or receiving a second call.
- Accepting a waiting call and including the caller in the conference.
- Toggling between the conference and a consultation call or waiting call.
- Holding a consultation call during a conference and adding it to the conference.
- Interconnecting conference members from two independent conferences via a distant network.
- Putting the conference on hold, if line keys are installed.
- Receiving overview of all conference members.
- Transferring the conference to a new user.

The functions listed above can be carried out by all conference members at the same time.

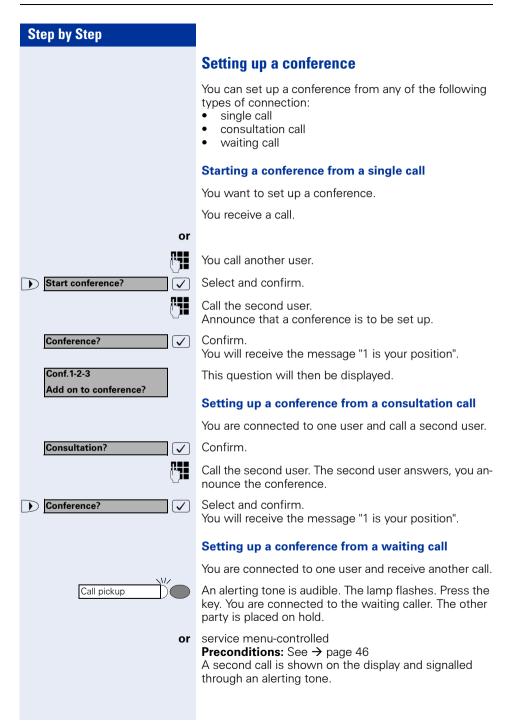

| Step by Step          |                                                                                                    |
|-----------------------|----------------------------------------------------------------------------------------------------|
| Answer camp-on?       | Select and confirm. You are connected to the second caller. The other caller waits.                                                  |
| Conference?           | Select and confirm.<br>You will receive the message "1 is your position". All<br>members are interconnected in a conference circuit. |
|                       | Expanding the conference                                                                                                    |
|                       | Any member of the system conference can expand the                                                                                   |
|                       | <ul> <li>conference by</li> <li>calling another user and adding this person to the conference</li> </ul>                             |
|                       | adding a user to the conference from a consultation call                                                                             |
|                       | <ul> <li>accepting a waiting call and adding the caller to the conference.</li> </ul>                                                |
|                       | Calling and adding another user                                                                                                    |
|                       | You intend to call another user and to add this person to the conference.                                                            |
| Add on to conference? | Select and confirm.                                                                                                    |
|                       | Call the new user.<br>Announce the conference.                                                                                       |
| Conference?           | Confirm.<br>The user is added to the conference.                                                                                     |
|                       | If the new user does not answer:                                                                                                    |
| Return to conference? | Confirm.                                                                                                    |
|                       | Expanding the conference from a consultation call                                                                                    |
|                       | You wish to make a consultation call during the conference.                                                                          |
| Consultation?         | Select and confirm. The conference is placed on hold.                                                                                |
| [ <sup>1</sup> ]]     | Call a user. Make the consultation call.                                                                                             |
| Conference?           | Select and confirm to add the user from the consulta-<br>tion call to the conference.                                                |
| or                    |                                                                                                    |
| UK: Toggle?           | Select and confirm.                                                                                                    |

| Step by Step                                      |                                                                                                    |
|---------------------------------------------------|----------------------------------------------------------------------------------------------------|
| or                                                |                                                                                                    |
| Release and return?              ✓                | Select and confirm to release the consultation call and return to the conference.                                                                                                    |
|                                                   | Accepting a waiting call and adding it to the conference                                                                                                    |
|                                                   | If you receive a waiting call during the conference (call waiting function is activated), you can add this user to the conference.                                                                                                    |
| Call pickup                                       | An alerting tone is audible. The lamp flashes. Press the key. You are connected to the waiting caller. The conference is placed on hold.                                                                                                    |
| or                                                | service menu-controlled<br><b>Preconditions:</b> See → page 46<br>A second call is shown on the display and signalled<br>through an alerting tone.                                                                                                    |
| Answer camp-on?                                   | Select and confirm. You are connected to the second caller. The other caller waits.                                                                                                    |
| Conference?                                       | Select and confirm to add the waiting caller to the con-<br>ference.                                                                                                    |
| or                                                |                                                                                                    |
| UK: Toggle?     ✓       US: Toggle/Connect?     ✓ | Select and confirm.                                                                                                    |
| or                                                |                                                                                                    |
| Release and return?                               | Select and confirm to release the waiting call and return to the conference.                                                                                                    |
|                                                   | Transferring the conference                                                                                                    |
|                                                   | Any member can transfer the conference to a nonmem-<br>ber called using the consultation or expand conference<br>functions. The new user is not yet a member of the con-<br>ference. The conference cannot be transferred to a call-<br>er whose call is answered by a member using the Call<br>Waiting function. |
|                                                   | You are taking part in a conference.                                                                                                    |
| Consultation?                                     | Select and confirm. The conference is placed on hold.                                                                                                    |
| or                                                | Call a user.                                                                                                    |
| Add on to conference?                             | Select and confirm.                                                                                                    |

| Step by Step                                 |                                                                                                    |
|----------------------------------------------|----------------------------------------------------------------------------------------------------|
| C II                                         | Call a user and announce that you are transferring the conference.                                                                                                    |
| Transfer conference?                         | Select and confirm.<br>You are disconnected from the conference.                                                                                                    |
| Ŷ                                            | Replace the handset.                                                                                                    |
|                                              | During the conference                                                                                                    |
|                                              | You are taking part in a conference with 3 to 8 members<br>and you wish to know about the other members or to<br>disconnect a member.                                       |
|                                              | Viewing member information                                                                                                    |
| ▶ View members? > ✓                          | Select and confirm.                                                                                                    |
| No. member No. 1<br>Next conference party? > | The display shows the name and call number of the oth-<br>er member with lowest member number.                                                                              |
| Next conference party? >                     | Confirm to display the next member.                                                                                                    |
| or                                           |                                                                                                    |
| Stop viewing? > ✓                            | Select and confirm to end the display.                                                                                                    |
| ▶ Release party? > ✓                         | Select and confirm to disconnect this member from the conference. If there were only three members, the conference is now ended and the call continues as a two-party call. |
|                                              | Disconnecting the last member added                                                                                                    |
|                                              | You wish to disconnect the last member added to the conference.                                                                                                    |
| ▶ Remove last party? > ✓                     | Select and confirm. The last member added is discon-<br>nected. If there were only three members, the confer-<br>ence is now ended.                                         |
|                                              | Putting the conference on hold                                                                                                    |
|                                              | If line keys are installed $\rightarrow$ page 88 you can put the con-<br>ference on hold and make a call on another line.                                                   |
| Line                                         | Press line key.                                                                                                    |
| or                                           |                                                                                                    |
|                                              |                                                                                                    |

| Step by Step             |                                                                                                    |
|--------------------------|----------------------------------------------------------------------------------------------------|
| ▶ Hold?                  | Select and confirm.                                                                                                    |
|                          | The conference will be put on hold. The following mes-<br>sage is displayed: 1st line: "Conference", 2nd line: "On<br>hold".                                                                                                    |
| Line                     | Press the line key on which the conference is being held<br>- you are reconnected to the conference.                                                                                                    |
|                          | Entering commands with tone dialing<br>(DTMF suffix dialing)                                                                                                    |
|                          | This feature is not applicable for UK and other countries using tone dialing (default).                                                                                                    |
|                          | After dialing a number, you can set tone dialing to ac-<br>tivate equipment - such as an answering machine or an<br>automatic information or switching system - by dialing<br>commands in DTMF mode<br>(DTMF = dual-tone multifrequency dialing). |
| program/service          | Press the key. The lamp lights up.                                                                                                    |
| 81                       | Enter the service code.                                                                                                    |
| or                       |                                                                                                    |
| More features?           | Select and confirm.                                                                                                    |
| ▶ DTMF suffix dialing? ✓ | Select and confirm.                                                                                                    |
|                          | You can now enter commands with keys 0 to 9, the star key and the pound key.                                                                                                    |
|                          | DTMF mode is deactivated as soon as the con-<br>nection is cleared down.                                                                                                    |
|                          | The "DTMF suffix dialing" display may appear af-<br>ter you enter the number, depending on the PBX<br>configuration. You can then proceed to enter<br>commands as soon as you have dialed a number.                                               |
|                          |                                                                                                    |

### System-wide parking

On the HiPath 4000, you can park up to 10 internal and/ or external calls and take them at another telephone. There are two ways of parking a call:

- Automatic parking
- Manual parking

Parking is **not** possible if:

- All park positions are occupied
- The park position you want is occupied
- The subscriber is the operator
- The call is a consultation call
- The call is a conference call

# Parking a call automatically and taking it at a later date

You can automatically park a call to your telephone in a free parking position and take it at your telephone or another telephone.

#### Parking

Press key (must be installed).

The first free parking position number is seized and indicated in the display. The call is parked.

Also, you can initially place the call "on hold" by confirming "consultation" and then parking the call.

Replace the handset.

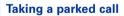

Press key.

Enter the parking position number of the parked call and continue the call.

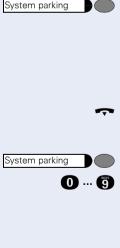

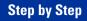

**Consultation?** 

<u>r</u>

Enter the code!

# Parking a call manually and then taking it at a later date

You can manually park a call to your telephone at a free parking position and take it at your telephone or another telephone at a later date. This function can also be used with telephones that do not have a display.

#### Parking via the keypad

Confirm.

 $\checkmark$ 

Enter the system code for system parking (if you have any problems ask the service personnel).

**0** ... **(9)** Enter and note a parking position number (0 to 9).

The call has been parked.

Replace the handset.

#### Parking via a repertory key

The system code for "system parking" + a parking number or only the system code for "system parking" is programmed on a repertory key  $\rightarrow$  page 74.

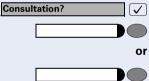

0 ... 6

Confirm.

Press programmed repertory key.

Press programmed repertory key.

Enter and note a parking position number (0 to 9).

The call has been parked.

Replace the handset.

### Parking via "system parking" (only telephones without a display)

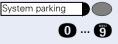

Press key (must be installed).

Enter and note a parking position number (0 to 9).

The call has been parked.

Replace the handset.

# **Step by Step "** Enter the code! 0 ... 🧃 or code. 0 ... 🧿 System parking 0 ... 🧃

### Taking a parked call

#### Via the keypad

Lift the handset or use the speakerphone function (only available with optiPoint 410 standard).

Enter the system code for "system parking" (if you have any problems ask the service personnel).

Enter the parking position number (0 to 9) you have noted and continue the call.

#### Via the repertory key

Lift the handset or use the speakerphone function (only available with optiPoint 410 standard).

Press the repertory key programmed with the system code + parking position number and continue call.

Press the repertory key programmed with the system code.

Enter the parking position number (0 to 9) you have noted and continue call.

## Via "system parking" (only for telephones with no display)

Lift the handset.

Press key (must be installed).

Enter the parking position number (0 to 9) you have noted and continue call.

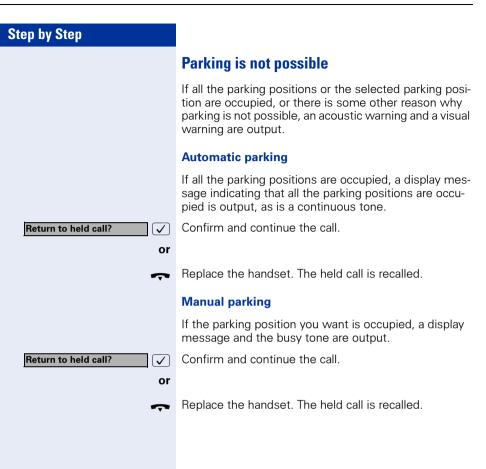

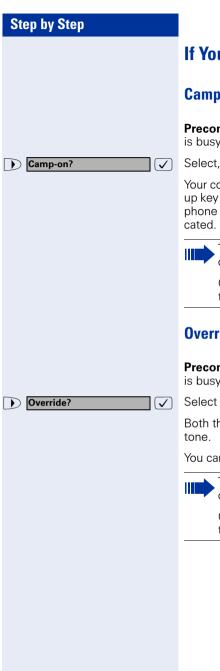

### If You Cannot Reach a Destination

### Camping on a colleague's call

**Precondition:** The internal party whom you have called is busy. You need to contact this person urgently.

Select, confirm and wait briefly.

Your colleague hears the call waiting tone. The call pickup key flashes on his or her telephone. If his or her telephone has a display, your name and/or number is indicated.

To camp on, you must have the appropriate class of service.

Camp-on is not possible if the called party is protected by the camp-on security function.

### Overriding a colleague's call (intrude)

**Precondition:** The station user whom you have called is busy. You need to contact this colleague urgently.

Select and confirm.

Both the colleague and the other party hear an alerting tone.

You can speak immediately.

To override, you must have the appropriate class of service.

Override is not possible if the called party is protected by the Privacy function.

### Using HiPath 4000 as an intercommunication system

You can voice call an internal HiPath 4000 user via the loudspeaker in his or her telephone to set up a connection. You can also initiate voice calling from consultation. The following functions are available:

- System-wide voice calling
  - to a variable destination
  - to a fixed destination
- Voice calling in a group
  - to a variable destination
  - to a fixed destination
- Two-way voice calling within a group
  - to a variable destination
  - to a fixed destination

Announcement to all members of a line group

You can abort voice calling or the announcement by replacing the handset or pressing the line key or by picking up the call on hold during consultation.

For all functions ensure that the **voice calling protection** for the telephones in question has been **de-activat** → page 80. As far as telephones with no display, e. g. optiPoint 500 entry, are concerned, the voice call protection is de-activated via a key that has been installed.

If a user is voice called and his or her voice-call protection has been activated, voice calling is ignored and a normal call is put through instead

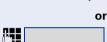

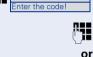

System-wide voice calling

From your telephone, you can voice call any internal user whose telephone provides the speakerphone function (only available with optiPoint 410 standard) or has a loudspeaker.

#### Voice calling to a variable destination

A destination subscriber is voice called via his internal call number.

Lift the handset.

or with the handset cradled: Hands-free talking.

Enter the system code for "voice calling" and

the user's internal call number

Press the "voice calling" key (must be installed)

and N

enter the user's internal call number.

A connection is immediately made to the destination loudspeaker if

- there is no busy condition
- the handset is cradled
- and voice-calling protection has not been activated

The calling party receives a confirmation tone when the connection has been set up and he or she can commence talking.

The called party can accept the voice call by lifting the handset.

If the called party presses the loudspeaker key or the line key (if installed), the connection is aborted.

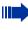

The number of voice calls that can be implemented is the same as the possible number of normal connections.

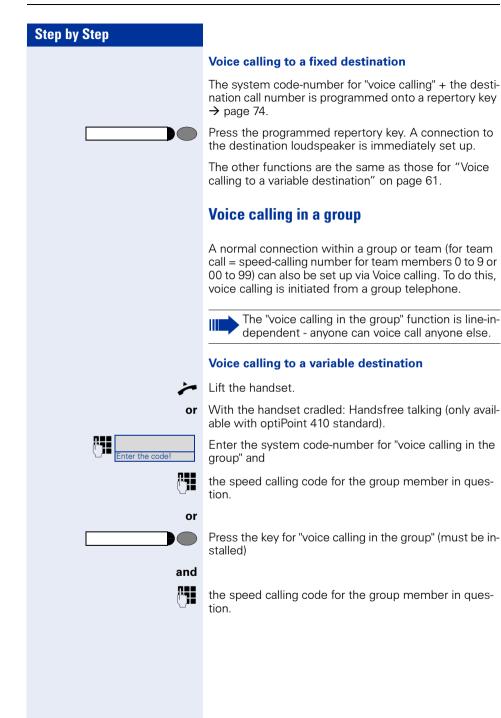

A connection to the destination loudspeaker is set up immediately, if

- there is no busy condition
- the handset is cradled
- and voice-calling protection has not been activated

The called party accepts the voice call by lifting the handset.

If the called party presses the loudspeaker key or the line key (if installed), the connection is aborted.

### Voice calling to a fixed destination (using repertory key)

The system code-number for "voice calling in the group" + the speed-calling code for the group member in question is stored on the repertory key  $\rightarrow$  page 74.

Press the programmed repertory key. A connection is immediately set up to the destination loudspeaker.

The called party can accept the voice call by lifting the handset.

If the called party presses the loudspeaker key or the line key (if installed), the connection is aborted.

#### Two-way voice calling to a variable destination

With two-way voice calling within a group the destination loudspeaker and microphone are automatically activated.

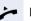

Lift the handset.

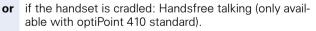

Enter the system code-number for "two-way voice calling in a group" and

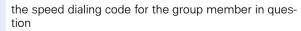

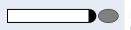

Inter the code!

Press the key for "two-way voice calling in a group" (must be installed)

```
and
```

or

R -

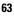

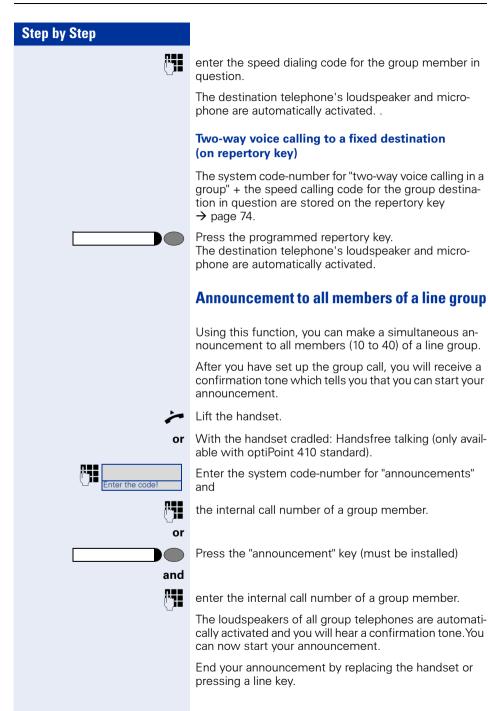

If a group member lifts a handset, he or she is connected to you and the announcement is terminated.

If a group member presses the loudspeaker key or the relevant line key for the announcement, he or she is disconnected from the announcement. If the last remaining member of the group presses the loudspeaker key or the line key, the announcement is terminated.

### **Using call forwarding**

# Activating and deactivating forwarding using features settings

If a forwarding destination has been programmed for station fixed forwarding, you can use features settings to activate and deactivate the forwarding facility. If station variable forwarding is activated, it can only be deactivated with the switch.

Press the key. The lamp lights up.

Select and confirm.

Select and confirm.

Confirm.

Confirm. This deletes any destination number programmed for station variable forwarding.

#### System call forwarding

Forwarding of internal or external calls can be routed independently to unique destinations for each forward type:

- unconditionally all calls
- when the line is busy
- when the call is not answered

Unconditional call forwarding should only be used if the line is for outgoing calls only (for example, on an elevator).

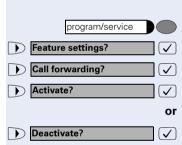

If you have set up station fixed or station variable call forwarding, and if the manually programmed forwarding destinations are not obtainable (for example, because they are busy), then calls are automatically forwarded to the system forwarding destinations.

#### Call forwarding via code numbers

The following call-forwarding modes can be set up via codes:

| Call-forwarding mode                                                        | Code<br>(example) |
|-----------------------------------------------------------------------------|-------------------|
| Programming and activating fixed call-for-<br>warding                       | *51               |
| Activating fixed call-forwarding                                            | *41               |
| Clearing (and de-activating) fixed call-for-<br>warding                     | #51               |
| De-activating fixed call-forwarding                                         | #41               |
| Programming and activating unconditional, variable call-forwarding          | *42               |
| Programming and activating variable call-for-<br>warding for internal calls | *44               |
| Programming and activating variable call-for-<br>warding for external calls | *43               |
| Programming and activating variable call-for-<br>warding on busy            | *45               |
| Programming and activating timed, variable call-forwarding                  | *46               |
| Programming and activating variable call-for-<br>warding (on busy/timed)    | *47               |
| De-activating variable and fixed call-forward-<br>ing                       | #41               |
| De-activating variable call-forwarding for in-<br>ternal calls              | #44               |
| De-activating variable call-forwarding for ex-<br>ternal calls              | #43               |
| Activating system call-forwarding                                           | *90               |
| De-activating system call-forwarding                                        | #90               |

See  $\rightarrow$  page 20 for the display messages that occur when call-forwarding is activated/de-activated.

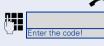

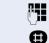

Programming and activating call-forwarding

Lift the handset.

Enter a code number, say \*51, (ask the service personnel). You will hear the dialing tone.

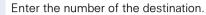

Enter the terminating character. You should hear a confirmation tone, call forwarding has then been activated.

Replace the handset.

#### Activating fixed call-forwarding

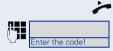

Lift the handset.

Enter a code number, say \*41, (ask the service personnel). You should hear a confirmation tone.

Replace the handset.

#### Deactivate call-forwarding

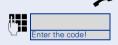

Lift the handset.

Enter a code number, say #41, (ask the service personnel). You should hear a confirmation tone.

Replace the handset.

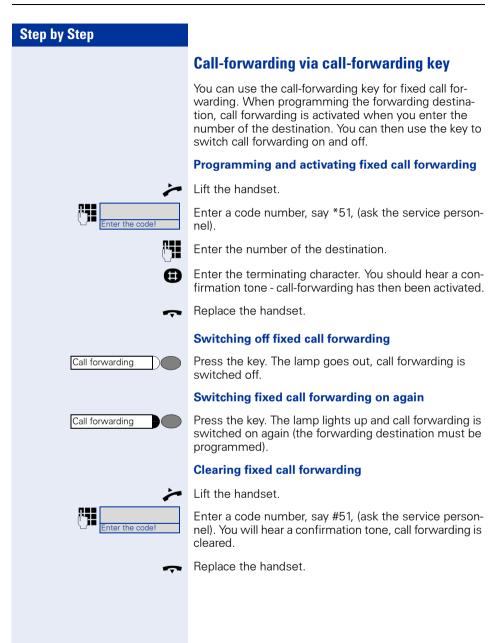

### **Delayed call-forwarding**

Installed for the whole system by the service personnel.

**Requirements:** Waiting call must be installed  $\rightarrow$  page 45.

If you have activated "call-forwarding on busy / timed" or "timed call-forwarding" on your telephone  $\rightarrow$  page 24, you will automatically obtain a camp-on busy tone if there is a waiting call and information about the calling party is shown in the display. This gives you the opp.ortunity to take the call before it is forwarded (say you are waiting for an urgent call).

A calling party hears the ringing tone and is only forwarded to another telephone when the time that has been set elapses.

# Forwarding calls for a different terminal

You can save, activate, check and deactivate call forwarding for another telephone, fax machine or PC from your own telephone. To do so, you need to know the PIN for this terminal or you must have the "Call forwarding for remote terminal" class of service. The service personnel can help you in both cases.

# Storing a destination for another telephone/activating call forwarding

Press the key. The lamp lights up.

Confirm.

Select and confirm.

Confirm.

Enter the number of the other telephone.

Confirm.

Enter the PIN

(only if your own station does not have the "Call forwarding for remote terminal" class of service).

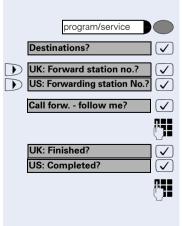

| Step by Step             |                                                                                                    |                                                                              |
|--------------------------|----------------------------------------------------------------------------------------------------|------------------------------------------------------------------------------|
| UK: Finished?            | Confirm.                                                                                                    |                                                                              |
| (° <b>1</b>              | Enter the number of the destin                                                                                                    | nation.                                                                      |
| Save?                    | Confirm.<br>Call forwarding is activated imr                                                                                                    | nediately.                                                                   |
|                          | Storing a destination for factivating call forwarding                                                                                                    |                                                                              |
| program/service          | Press the key. The lamp lights                                                                                                    | up.                                                                          |
| Destinations?            | Confirm.                                                                                                    |                                                                              |
| UK: Forward station no.? | Select and confirm.                                                                                                    |                                                                              |
| ► Forward other?         | Select and confirm.                                                                                                    |                                                                              |
| H                        | Enter the code for the type of c<br>The codes are defined by the se<br>enter your call forwarding codes                                                                                                 | ervice personnel. You can                                                    |
|                          |                                                                                                    |                                                                              |
|                          |                                                                                                    | example                                                                      |
|                          | Call forwarding for fax:                                                                                                    | example<br>*43                                                               |
|                          | Call forwarding for PC:                                                                                                    | *43                                                                          |
|                          |                                                                                                    | *43                                                                          |
| P <b>i</b>               | Call forwarding for PC:                                                                                                    | *43<br>*42<br>*49                                                            |
| UK: Finished?            | Call forwarding for PC:<br>Call forwarding for busy:                                                                                                    | *43<br>*42<br>*49                                                            |
| UK: Finished?            | Call forwarding for PC:<br>Call forwarding for busy:<br>Enter the number of the other                                                                                                    | *43<br>*42<br>*49<br>terminal.<br>ot have the "Call forward-                 |
| UK: Finished?            | Call forwarding for PC:<br>Call forwarding for busy:<br>Enter the number of the other<br>Confirm.<br>Enter the PIN<br>(only if your own station does n                                                  | *43<br>*42<br>*49<br>terminal.<br>ot have the "Call forward-                 |
| UK: Finished?            | Call forwarding for PC:<br>Call forwarding for busy:<br>Enter the number of the other<br>Confirm.<br>Enter the PIN<br>(only if your own station does n<br>ing for remote terminal" class of             | *43<br>*42<br>*49<br>terminal.<br>ot have the "Call forward-<br>of service). |
| UK: Finished?            | Call forwarding for PC:<br>Call forwarding for busy:<br>Enter the number of the other<br>Confirm.<br>Enter the PIN<br>(only if your own station does n<br>ing for remote terminal" class of<br>Confirm. | *43<br>*42<br>*49<br>terminal.<br>ot have the "Call forward-<br>of service). |

| Step by Step                                    |                                                                                                    |
|-------------------------------------------------|----------------------------------------------------------------------------------------------------|
|                                                 | Checking/deactivating call forwarding for another telephone                                                                |
| program/service                                 | Press the key. The lamp lights up.                                                                                         |
| ► Feature settings?                             | Select and confirm.                                                                                                    |
| UK: Forward station no.?                        | Select and confirm.                                                                                                    |
| Call forw follow me?                            | Confirm.                                                                                                    |
| ( <b>* 71</b>                                   | Enter the number of the other telephone.                                                                                   |
| UK: Finished?                                   | Confirm.                                                                                                    |
| <b>.</b>                                        | Enter the PIN<br>(only if your own station does not have the "Call forward-<br>ing for remote terminal" class of service). |
| UK: Finished?                                   | Confirm.                                                                                                    |
|                                                 | To deactivate:                                                                                                    |
| Deactivate?                                     | Confirm.                                                                                                    |
| or                                              | To check:                                                                                                    |
| UK: Interrogate?     ✓       US: Display?     ✓ | Select and confirm.                                                                                                    |
|                                                 | Example of display:<br>3428>8968<br>This means: calls for station 3428 are redirected<br>to station 8968.                  |
|                                                 |                                                                                                    |

| Step by Step                         |                                                                                                    |           |
|--------------------------------------|----------------------------------------------------------------------------------------------------|-----------|
|                                      | Checking/deactivating call f<br>for fax, PC or busy                                                                                                    | orwarding |
| program/service                      | Press the key. The lamp lights up.                                                                                                    |           |
| ► Feature settings?                  | Select and confirm.                                                                                                    |           |
| UK: Forward station no.?             | Select and confirm.                                                                                                    |           |
| ► Forward other?                     | Select and confirm.                                                                                                    |           |
| <b>B</b>                             | Enter the code for the type of call forwarding required.<br>The codes are defined by the service personnel. You can<br>enter your call forwarding codes in the following table: |           |
|                                      | <b></b>                                                                                                    | example   |
|                                      | Interrogating forwarding for fax:                                                                                                    |           |
|                                      | Interrogating forwarding for PC:                                                                                                    |           |
|                                      | Interrogating forwarding for busy:<br>Deactivating forwarding for fax:                                                                                                    | #43       |
|                                      | Deactivating forwarding for PC:                                                                                                    | #42       |
|                                      | Deactivating forwarding for busy:                                                                                                    | #49       |
| ₽ <b>;</b> ∎                         | Enter the number of the other terminal.                                                                                                    |           |
| UK: Finished?                        | Confirm.                                                                                                    |           |
| <b>₽</b> ∎                           | Enter the PIN<br>(only if your own station does not have the "Call forward-<br>ing for remote terminal" class of service).                                                      |           |
| UK: Finished?                        | Confirm.                                                                                                    |           |
|                                      | To deactivate:                                                                                                    |           |
| Deactivate?                          | Confirm.                                                                                                    |           |
| or                                   | To check:                                                                                                    |           |
| UK: Interrogate?        US: Display? | Select and confirm. (Example of display $\rightarrow$ page 71).                                                                                                    |           |
|                                      | Changing call forwarding for another terminal                                                                                                    |           |
|                                      | The procedure is exactly the same as for Save/Activate: for another telephone $\rightarrow$ page 69, for fax, PC or busy: $\rightarrow$ page 70.                                |           |

[ ſ

[

# Saving Functions and Appointments

# Saving individual speed dialing numbers

You can save a number on each of digit keys 0 to 9 and then dial these numbers at the push of a button  $\rightarrow$  page 42.

### **Extension**

A short dial number can contain several access codes and a reference to other short dial numbers besides the destination call number. This way, you can link up to 10 short dial numbers.

#### Example 1

You want to activate a night variant comfortably. For this, program the following sequence on a short dial:

\*96 (code for night activation) + 91 (log on code) + 1 to 8 (for variants 1 to 8) + #.

Now dial one or the other short dial number to activate the corresponding night variant.

#### Example 2

You want, for instance, to lock your telephone when you leave the office and simultaneously activate a call transfer. You can program both the actions on one short dial:

\*20 (telephone locking code) + \*47 (activate call transfer) + 123456 (destination call number).

Likewise, you can program another short dial key to disable the lock and call transfer.

#### Example 3

As the number of characters for a short dial entry is limited to 22, you can link two short dial numbers for a longer sequence. You can, for instance, program the server access and a code number on one short dial key,

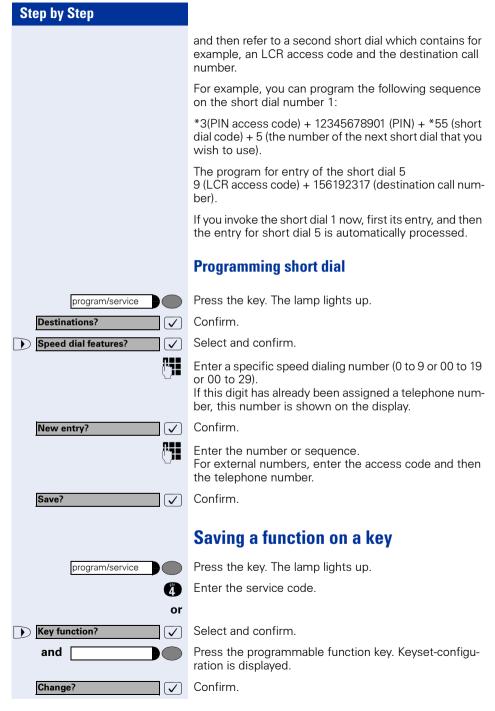

| Step by Step    |                                                                                                    |  |
|-----------------|----------------------------------------------------------------------------------------------------|--|
| New function:   | Select and confirm one of the system functions prompted.                                                                                                    |  |
| Save?           | Confirm.                                                                                                    |  |
|                 | Keys that have been preprogrammed by the service personnel cannot be changed. Then "Re-<br>turn?" is shown.                                                                                                    |  |
|                 | You can now activate the function directly by<br>pressing the key. For functions, such as call wait-<br>ing, that can be alternately activated/deactivated,<br>you activate the function when you press the key<br>and subsequently deactivate it when you press<br>the key again. The key's lamp is lit when the func-<br>tion is active. |  |
|                 | Appointments Function                                                                                                    |  |
|                 | You can program a timed reminder on your telephone to remind yourself of an important meeting or appointment, for example $\rightarrow$ page 76. You must save the exact time at which you wish to receive the reminder. Reminders can be set for the next 24-hour period.                                                                 |  |
|                 | Creating timed reminders                                                                                                    |  |
| program/service | Press the key. The lamp lights up.                                                                                                    |  |
| 9               | Enter the service code.                                                                                                    |  |
| or              |                                                                                                    |  |
| Reminder?       | Select and confirm.<br>The display indicates whether or not a timed reminder<br>has already been programmed.                                                                                                    |  |
| New reminder?   | First timed reminder: Confirm.<br>Further timed reminder: Select and confirm.                                                                                                    |  |
| and 🕒           | Enter the time with either 3 or 4 digits as appropriate, for example, 845 for 8.45 hours or 1500 for 15.00 hours.                                                                                                    |  |
| Save?           | Confirm.                                                                                                    |  |
|                 |                                                                                                    |  |
|                 |                                                                                                    |  |
|                 |                                                                                                    |  |

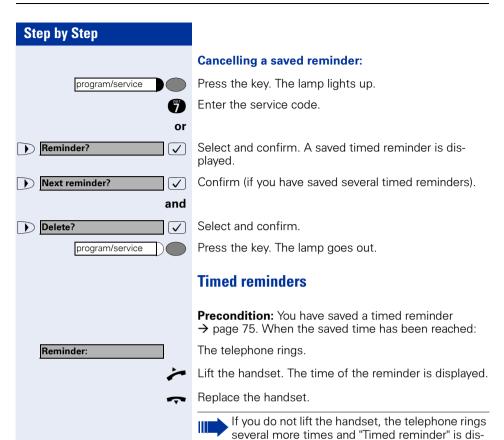

played before the reminder is canceled.

# **Step by Step** program/service 14 5 or program/service PIN / COS? 1 **PIN 1?** Confirm. $\checkmark$ or/possibly $\checkmark$ $\mathbf{\Sigma}$ and **P**

# **Making project calls**

External calls can be assigned to specific projects.

Precondition: Project numbers (from 1 to 5) have been configured for specific projects and you have a code for the project in question.

# Setting up a project call

Press the key. The lamp lights up.

Enter a service code between 61 (for project number 1) and 65 (for project number 5).

Enter the PIN.

Press the key. The lamp lights up.

Select and confirm.

Select and confirm PIN2 - PIN5.

Enter the external number.

Make your call in the usual way  $\rightarrow$  page 39.

Project call mode is subject to a time limit. It is deactivated automatically if you do not use your telephone over a 5-minute period (for example).

## Call duration display (cost display)

The call duration display is configured by the service personnel. The display shows either the duration of the call or the cost of the call. The display can be switched off.

The call duration is shown in the first line display on the right with format HH:MM:SS. The display appears ten seconds after the call has begun.

The cost display feature must be applied for from the network operator and configured by the service personnel.

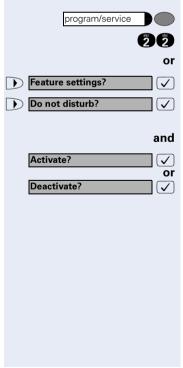

# **Private Sphere/Security**

## Activating/deactivating do not disturb

If you do not wish to receive incoming calls, you can activate the do not disturb function. Internal callers then hear busy tone, while external callers are forwarded to the attendant. The service personnel can also set up destinations for forwarding internal and external calls, such as to your mailbox.

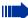

If your telephone belongs to an ONS group (One Number Service  $\rightarrow$  page 117), please note the following features:

Do Not Disturb can be switched on or off on all telephones in the ONS group; this then applies for all telephones in the ONS group.

**Precondition:** The service personnel has enabled the do not disturb function for all HiPath 4000 users in your system.

Press the key. The lamp lights up.

Enter the service code.

Select and confirm.

Select and confirm. The display indicates whether the do not disturb facility has been activated or deactivated.

#### Confirm.

If do not disturb is active, you hear an alerting tone when you lift the handset.

"Do not disturb" can only be used for the prime line not additional lines.

The attendant can override the do not disturb function to speak to you.

If the service personnel has disabled the do not disturb facility for the HiPath 4000 system, the option "do not disturb" does not appear in the Service Menu.

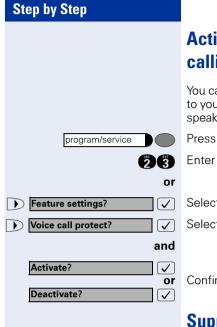

## Activating/deactivating stop voice calling

You can prevent other persons from making direct calls to you. Any attempt to address you directly via the loudspeaker will be changed to a normal call.

Press the key. The lamp lights up.

Enter the service code.

Select and confirm.

Select and confirm.

Confirm.

## Suppressing your number on called party's display

Suppression of the number indication only applies to the next call and is not saved together with the redial function.

Press the key. The lamp lights up.

Enter the service code. Dial tone can be heard.

Select and confirm.

R.

Confirm. Dial tone can be heard.

Enter the other party's number. If the call is answered, your number does not appear on the called party's display.

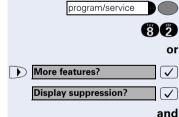

80

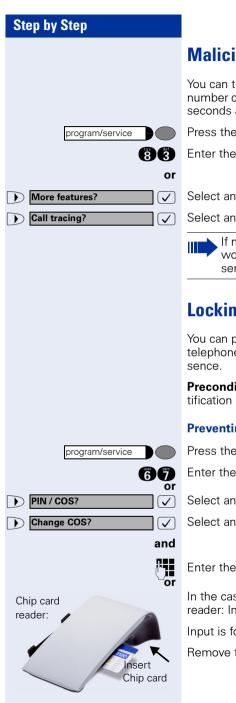

## **Malicious call holding**

You can trace a malicious external caller. The caller's number can be registered during the call or for up to 30 seconds after the call. Do not replace the handset.

Press the key. The lamp lights up.

Enter the service code.

Select and confirm.

Select and confirm.

If malicious call holding was successful, your network carrier will have the saved data. Contact the service personnel!

## Locking your telephone

You can prevent unauthorized persons from using your telephone (and the telephone directory) during your absence.

**Precondition:** You have been assigned a personal identification number (PIN) by the service personnel.

### Preventing unauthorized dialing:

Press the key. The lamp lights up.

Enter the service code.

Select and confirm.

Select and confirm.

Enter the PIN (code number).

In the case of optiPoint 410 standard with Chip card reader: Insert the chip card. All lamps light up briefly

Input is followed by the display: "Executed".

Remove the chip card again.

| Step l | by Step |
|--------|---------|
|--------|---------|

|  | ١ |
|--|---|
|  | ŝ |
|  | 1 |

When the telephone is disabled in this way, a special dial tone is audible when the handset is lifted. Internally (within HiPath 4000), dialing is possible in the usual way.

#### Enabling the telephone again:

Press the key. The lamp lights up.

Enter the service code.

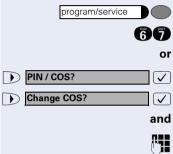

Select and confirm.

Select and confirm.

|

Enter the PIN (code number).

Input is followed by the display: "Executed".

# **Using Other Functions**

# Using a different telephone in the same way as your own

You can log on to another telephone belonging to the HiPath 4000 system via a personal identification number (PIN) (also telephones of networked HiPath 4000 systems, for example, at other branches of your company). At the other telephone you can\* then:

- make calls and assign the charges to cost centers
- make calls and assign the charges to specific projects
- retrieve messages from your mailbox
- use your individual speed dialing numbers and also a number that has been saved at your own telephone for redialing
- use repertory dialing keys, provided that they are configured in the same positions as your own telephone
- enter timed reminders

Using an internal PIN, you can have your calls diverted to a telephone in the office or department where you will be for a temporary period (call forwarding - follow me).

# Logging on to a different telephone

## Identifying yourself with PIN and dialing

**Precondition:** You have been assigned a PIN by the service personnel. You require an internal PIN for calls within your own HiPath 4000 system, while for calls involving other HiPath 4000 systems in the integrated network you require a network-wide PIN.

Press the key. The lamp lights up.

Enter the service code (61 for PIN 1, 62 for PIN 2, etc.).

#### or

60

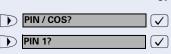

program/service

Select and confirm.

Select and confirm. If you have several PINs and wish to use another one, select the other PIN.

| Step by Step         |                                                                                          |  |
|----------------------|------------------------------------------------------------------------------------------|--|
|                      | With the display "Enter station no." or "Enter ID", you are requested to enter the PIN.  |  |
|                      | Entering the PIN for your own HiPath 4000 system:                                        |  |
| (° <b>1</b>          | Enter internal PIN.                                                                      |  |
| or                   | Entering the PIN for another HiPath 4000 system area within the integrated network:      |  |
| Enter the code!      | Enter the 2-digit node code for your own HiPath 4000 system (ask the service personnel). |  |
| (H <b>O</b>          | Enter your own number and press the pound key.                                           |  |
| H <b>O</b>           | Enter the network-wide PIN and press the pound key.                                      |  |
|                      | Dialing after (successful) identification:                                               |  |
|                      | You hear a dial tone. The following appears on the display: "Please dial".               |  |
| Speaker              | Press the key. The lamp goes out.                                                        |  |
| or 💾                 | Enter a number immediately.                                                              |  |
|                      | Call forwarding - follow me after successful<br>identification                           |  |
| Call forw follow me? | Select and confirm.                                                                      |  |
| Save?                | Confirm. Call forwarding has been activated.                                             |  |
|                      | Deactivating identification at the other                                                 |  |
|                      | telephone                                                                                |  |
| program/service      | Press the key. The lamp lights up.                                                       |  |
| 66                   | Enter the service code.                                                                  |  |
| or                   |                                                                                          |  |
| PIN / COS?           | Select and confirm.                                                                      |  |
| Deactivate PIN?      | Select and confirm.                                                                      |  |
|                      |                                                                                          |  |
|                      |                                                                                          |  |

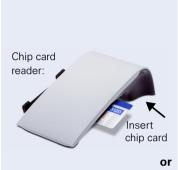

Inter the code

MiĐ

6 or

 $\checkmark$ 

 $\checkmark$ 

## Identification with the chip card

**Precondition:** You have been assigned a chip card by your system administrator for logon at other telephones. The optiPoint 410 at which you wish to log on must be equipped with a chip card reader (optiPoint signature module).

Within your own HiPath 4000 (not used in US) system:

Insert the chip card. All lamps light up briefly. "ID card" and the number of the home station are indicated on the display.

# At another HiPath 4000 (not used in US) system in the integrated network:

Insert the chip card.

Enter the node code for your own HiPath 4000 (not used in US) system (check with your system administrator).

Enter your own number and press the pound key.

# Deactivating identification at the other telephone

#### If you logged on with a PIN:

Press the key. The lamp lights up.

Enter the service code.

Select and confirm.

Select and confirm.

Implication is deactivated automatically if the other telephone is not used for several minutes.

#### If you logged on with a chip card:

Remove the chip card when the telephone is in the idle state.

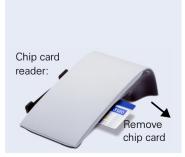

program/service

PIN / COS?

Deactivate PIN?

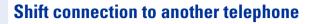

You can shift the connection of your optiPoint 410 along with all its functions and features to another optiPoint 410. The "home telephone" is deactivated and the "guest telephone" becomes "your" telephone. The original connection of your "guest telephone" is also deactivated. Its call number should therefore be programmed by the service personnel during "no log in" to a "re-direct system". The shift remains effective till you log off the guest telephone. The shift cannot be undertaken on a network.

## Shift "guest telephone"

Log on personal connection to "guest telephone".

Press the key. The lamp lights up.

Select and confirm.

Enter your own call number and press the route key.

Enter code number and press the route key.

The log on process starts with the message: "Mob. HFA Logon starts" "Please wait"

You can now use your connection to the guest telephone to the full extent. Your "home telephone" cannot be used during this period.

## **Connect to "home telephone" again**

If you do not need your connection to the guest telephone any more, or if you wish to switch to your "home telephone", just log off.

Press the key. The lamp lights up.

Select and confirm.

The log off process starts with the message: "Mob. HFA Logoff starts" "Logging on to home"

The "guest telephone" is now available again along with its original call number, features and functions. The system transfer could for example, be cancelled again.

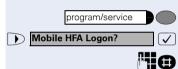

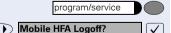

# **Step by Step** Log off through the "home telephone" If you have forgotten to log out of the "guest telephone", you can still log out through the "Home-Telephone". The following message is displayed: "Mobile forced logoff" "Cancel mobility?" Confirm. **Cancel mobility?** 1 (<sup>1</sup>] If necessary, enter the "Mobility cancel pw". The "home connection" is re-activated and you can make calls again.

## **Making multiline calls**

## **Using line keys**

Line keys are configured by the service personnel. The station number of each station user is assigned to a line and is the **primary line** of that team member. The same line is configured on the line keys of the other station users as a **secondary line**. Each station user can use any of the line keys that are available.

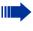

Numbers that have been saved on **your** telephone can only be used for line key dialing on your **own** telephone.

The following example illustrates how telephones with several line keys are interrelated within a team (keyset configuration).

3234 is the station number of Mr. Jones, 3235 the station number of Mr. Brown and 3236 the station number of Mr. Jackson. Calls can be conducted on all three keys on all three telephones. The line with the user's own station number is always the primary line.

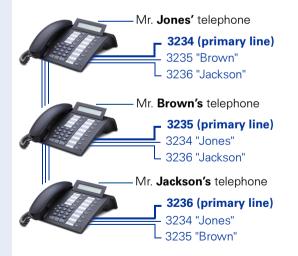

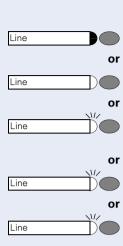

#### The different states of line key lamps

The lamp is not lit – the line is free and can be used.

The lamp is lit – line is busy.

The lamp is flashing – a call is on the line: answer the call.

The lamp is flashing **faster** – a call is on hold.

The lamp is flashing fastest – a call ist forwarded.

## **Preview**

You are speaking on one line. A call is incomming on another line key. You can use the call preview function to find out who is calling on this line. The information is shown in the display. You can also find out which caller is waiting on a line key that you have previously put on hold or exclusive hold. In addition, you can see information about the caller on the active line you are currently using.

The preview key must be configured by the service personnel.

**Precondition**: You have accepted a call on a line key. The lamp on another line key is flashing **fast**.

#### Activating the preview function

Press the key. The lamp lights up.

Press the desired line key.

Information is displayed about the caller or the waiting or parked user.

#### **Deactivating the preview function**

Press the key. The lamp goes out.

The menu line returns to the original state.

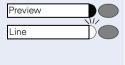

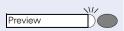

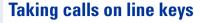

If several calls are received at the same time, you can take the calls in the order in which they are offered to you - or you can give priority to certain calls.

**Precondition:** The service personnel has specified the sequence in which incoming calls are answered.

## Taking calls in the order offered

Your telephone **rings** (ringing signal). The caller is displayed, for example, "3235 Brown". The lamp for the relevant line key flashes rapidly.

Lift the handset.

Press the key. You are in speakerphone mode (only available with optiPoint 410 standard).

## Taking calls with priority

Your telephone **rings** (ringing signal). The caller is displayed, for example, "3235 Brown". The lamp at the relevant line key flashes rapidly. The lamps at other line keys also flash rapidly.

Press the line key to which you are giving priority. The name of the other caller (for example, "3236 Jackson") is displayed briefly.

Lift the handset.

Press the key. You are in speakerphone mode (only available with optiPoint 410 standard).

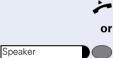

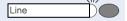

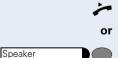

90

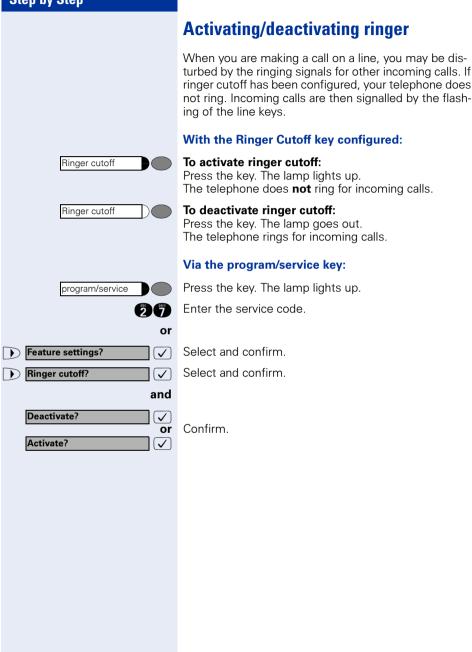

### Step by Step **Dialing with line keys** Your telephone can be configured with either automatic or selectable line seizure. The service personnel specifies whether a line (and which line) is seized automatically when the handset is lifted or when speakerphone (only available with optiPoint 410 standard) is activated The display "Please select a line", that you receive after lifting the handset or pressing the loudspeaker key, instructs you to seize a line. **Dialing with automatic line seizure:** Lift the handset. or Press the key. Speaker The display briefly indicates the line number and the line status and then prompts you to dial. A display such as "3235 active" means: a line (3235) has been selected automatically. The selected key's lamp lights up. R. Enter the number. **Dialing with selectable line seizure:** Lift the handset. ~ or Speaker Press the key. You are prompted to press a free line key: "Please select a line". Line Press the free line key. The lamp lights up. The display briefly indicates the line number and the line status and then requests you to dial. A display such as "3236" means: the selected line (3236) has been seized. Enter the number.

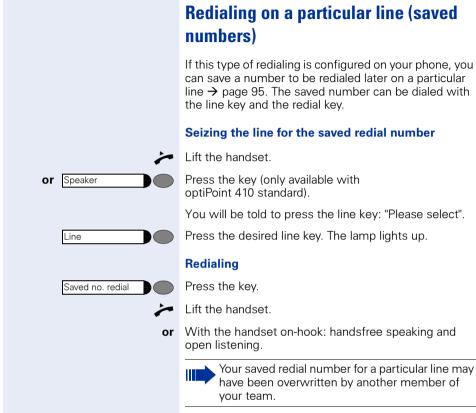

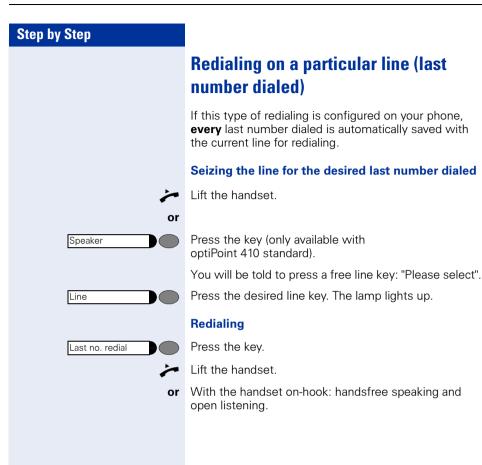

# Storing a number for "Redialing on a particular line"

**Precondition:** "Redialing with saved number" has been configured, **not** "Redialing with last number dialed".

# Storing a selected number or the number of a caller

You have called someone on a particular line and are still talking to them. Or you have been called by someone whose number has been transmitted, and you are still talking to them.

| Saved no. redial |  |
|------------------|--|
|                  |  |
| Speaker          |  |

Press the key. The number is now saved for the current line.

Press the key. The lamp goes out (only available with optiPoint 410 standard).

or 🚗 Replace the handset.

## **Line mailbox**

Callers who have tried to call you during your absence can leave a callback request for you in the mailbox of the line they are using.

In the mailbox you will also find voice or fax messages from the mail server (if configured).

**Precondition:** A mailbox has been configured for one or more lines.

Please remember that a mailbox can be used by only one person at a time.

If your telephone belongs to an ONS group (One Number Service → page 117), please note the following features:

An indication that a message is waiting in the mailbox (MWI) is available for all telephones in an ONS group.

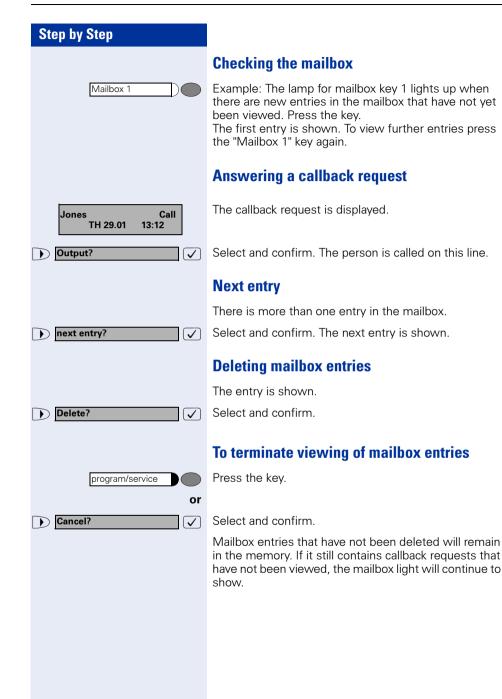

| Step by Step        |         |
|---------------------|---------|
|                     |         |
|                     | lf<br>o |
|                     | V       |
| Show used line      | Ρ       |
|                     | v       |
| program/service     | Ρ       |
| 86                  | E       |
| or                  |         |
| More features?      | S       |
| ▶ Show used line? ✓ | S       |

## Identifying the line used

If several lines are seized at the same time, you can find out which line you are conversing on.

#### With the Show Used Line key configured:

Press the key.

#### Via the program/service key:

Press the key. The lamp lights up.

Enter the service code.

Select and confirm.

Select and confirm.

The number and status of the line currently in use are displayed.

A display such as "3235 active" means: the selected line (3235) is being used.

## Alternating between different lines

**Precondition 1:** The service personnel has specified that when the user switches between lines, the lines are placed on hold automatically and can only be cleared again by replacing the handset or by pressing the Disconnect key.

**Precondition 2:** You are connected to various other parties on two or more lines. These can be either calling parties  $\rightarrow$  page 90 or called parties  $\rightarrow$  page 92.

You are conducting a call on line 1, for example. The line key of the party on hold flashes slowly.

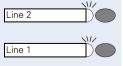

Press the slowly flashing line key. The first party is on hold on line 1.

Press the slowly flashing line key. The second party is on hold on line 2.

You can alternate between the parties as often as you wish.

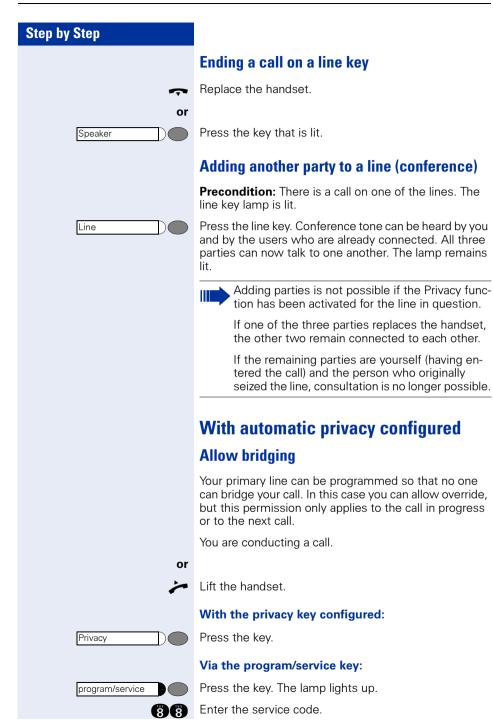

| Step by Step                                                                                                    |                                                                                                    |
|----------------------------------------------------------------------------------------------------|----------------------------------------------------------------------------------------------------|
| or                                                                                                    |                                                                                                    |
| More features?                                                                                                    | Select and confirm.                                                                                                    |
| ▶ Privacy is off?                                                                                                    | Select and confirm.                                                                                                    |
|                                                                                                    | Bridging is now permitted.                                                                                                    |
|                                                                                                    | Preventing bridging                                                                                                    |
|                                                                                                    | Even if the Privacy function has not been configured for<br>your telephone, you can still prevent busy bridging. The<br>Privacy function applies to the call in progress or to your<br>next call.                 |
|                                                                                                    | You are already engaged in a call on a line.                                                                                                    |
| or                                                                                                    |                                                                                                    |
| *                                                                                                    | Lift the handset.                                                                                                    |
|                                                                                                    | With the privacy key configured:                                                                                                    |
| Privacy                                                                                                    | Press the key.                                                                                                    |
|                                                                                                    |                                                                                                    |
|                                                                                                    | Via the program/service key:                                                                                                    |
| program/service                                                                                                    | Via the program/service key:<br>Press the key. The lamp lights up.                                                                                                    |
| program/service                                                                                                    |                                                                                                    |
|                                                                                                    | Press the key. The lamp lights up.                                                                                                    |
| 87                                                                                                    | Press the key. The lamp lights up.                                                                                                    |
| <ul> <li>B (7)</li> <li>Or</li> <li>More features? ✓</li> <li>UK: Privacy is on? ✓</li> </ul>                                                                                                    | Press the key. The lamp lights up.<br>Enter the service code.                                                                                                    |
| B T<br>or<br>▶ More features? ✓                                                                                                    | Press the key. The lamp lights up.<br>Enter the service code.<br>Select and confirm.                                                                                                    |
| <ul> <li>B (7)</li> <li>Or</li> <li>More features? ✓</li> <li>UK: Privacy is on? ✓</li> </ul>                                                                                                    | Press the key. The lamp lights up.<br>Enter the service code.<br>Select and confirm.<br>Select and confirm.                                                                                                    |
| <ul> <li>B (7)</li> <li>Or</li> <li>More features? ✓</li> <li>UK: Privacy is on? ✓</li> </ul>                                                                                                    | Press the key. The lamp lights up.<br>Enter the service code.<br>Select and confirm.<br>Select and confirm.<br>Bridging is not possible.                                                                          |
| Image: Second condition     Image: Second condition     Image: Second co                                                                                                    | Press the key. The lamp lights up.<br>Enter the service code.<br>Select and confirm.<br>Select and confirm.<br>Bridging is not possible.<br><b>Terminating a connection on a line key</b>                         |
| Image: Second state of the second state of the second         | Press the key. The lamp lights up.<br>Enter the service code.<br>Select and confirm.<br>Select and confirm.<br>Bridging is not possible.<br><b>Terminating a connection on a line key</b>                         |
| Image: Second state of the second state of the second state o | Press the key. The lamp lights up.<br>Enter the service code.<br>Select and confirm.<br>Select and confirm.<br>Bridging is not possible.<br><b>Terminating a connection on a line key</b><br>Replace the handset. |
| Image: Second state of the second state of the second state o | Press the key. The lamp lights up.<br>Enter the service code.<br>Select and confirm.<br>Select and confirm.<br>Bridging is not possible.<br><b>Terminating a connection on a line key</b><br>Replace the handset. |

## **Adding a witness**

During a call, a predefined subscriber can be requested to listen to the call as a "witness" by means of a special "Add witness key". The third party to the call is not informed that the "witness" is listening. A witness cannot participate in the conversation; he or she can only listen in.

When configuring and using the Add witness function, make sure you comply with the statutory provisions relating to data protection.

**Preconditions:** The Add witness function has been configured for your system and the Add witness key on your phone. You are conducting a call. "Privacy" must be switched off.

Press the key twice briefly. A special signal will sound on the "witness's" telephone and the message **Add witness** will come up on your display and on the "witness's" display.

The "witness" lifts the handset,

or

)

Add witness

Line

presses the line key for the line on which the call is being conducted.

The "witness" can now listen to the conversation without being noticed.

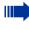

Listening can only be terminated by the "witness"; to do this they must replace the handset or press the line key.

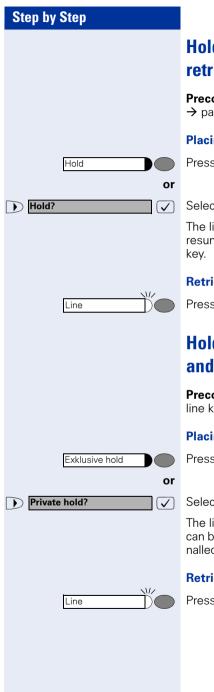

# Holding a call on a line key and retrieving it

**Precondition:** You have taken a call on a line key  $\rightarrow$  page 90 or you are making a consultation call.

#### Placing on hold:

Press the key.

Select and confirm.

The line key of the call on hold flashes. The call can be resumed at any telephone programmed with this line key.

#### **Retrieving the call:**

Press the flashing line key. Continue the call.

## Holding a call on a line key exclusively and retrieving it

**Precondition:** You have taken a confidential call on a line key or you are making a consultation call.

#### Placing on hold:

Press the key. The lamp lights up.

#### Select and confirm.

The line key of the call on hold flashes slowly. The call can be retrieved **only at your telephone** and is not signalled at any other telephone.

#### **Retrieving the call:**

Press the slowly flashing line key. Continue the call.

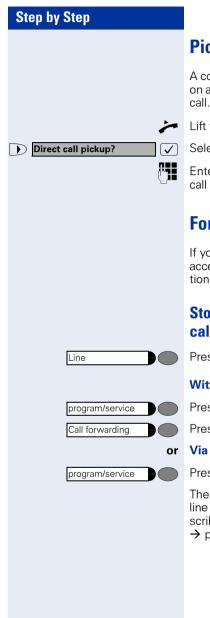

## Picking up a held call

A colleague in an open-plan office has put a call on hold on a line key and requests you (verbally) to take over the call. Your telephone does not have a key for this line.

Lift the handset.

Select and confirm.

Enter the station number of the telephone at which the call was held. You automatically pick up this call.

## Forwarding calls for lines

If you activate call forwarding for a line that can also be accessed at other telephones, the call forwarding function applies to all line keys belonging to this line.

# Storing and activating station variable call forwarding for a line

Press the line key, for example, for line 3235.

#### With the call forwarding key:

Press the key. The lamp lights up.

Press the key.

#### Via the program/service key:

Press the key. The lamp lights up.

The available types of variable call forwarding for every line are identical with the call forwarding types described above. Therefore, for all further steps see  $\rightarrow$  page 24.

# Step by Step Line program/service Line Call forwarding program/service 25 or Feature settings? $\checkmark$ Call forwarding? $\checkmark$ $\mathbf{D}$ Activate? $\checkmark$

# Storing and activating a station fixed call forwarding destination for a line

**Precondition:** The telephone is in the idle state.

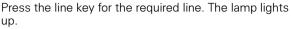

Press the key. The lamp lights up.

The settings for station fixed forwarding for every line are identical with the call forwarding function described above. Therefore, for all further steps see  $\rightarrow$  page 22.

# Reactivating station fixed call forwarding for a line (without storing a different destination)

Precondition: The telephone is in the idle state.

Press the line key for the required line. The lamp lights up.

#### With the call forwarding key:

Press the key. The lamp lights up.

#### Via the program/service key:

Press the key. The lamp lights up.

Enter the service code.

Select and confirm.

Select and confirm.

Confirm.

For further information see  $\rightarrow$  page 22.

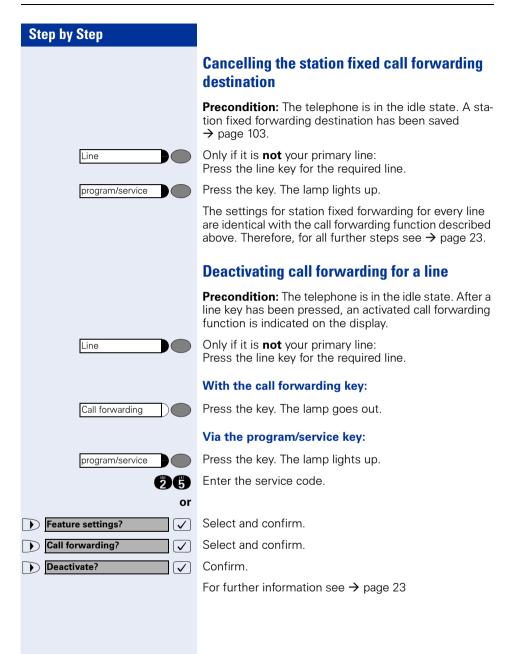

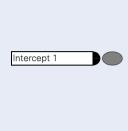

Intercept 1

Jones

Jones

Jones

or Jones

or

Press the key. The lamp on your telephone and the lamp on the destination telephone will light up. If a call comes, the line key will flash but there is no sound. The call is signaled to all other team telephones.

If you intend to leave your workplace for a while or if you don't want to be disturbed, you can activate call switching to divert incoming calls on this line to a destination telephone. A call switching key can be configured for

#### Switching off:

everv line.

Switching on:

**Call switching** 

Press the key. The lamp goes out. Incoming calls will be signaled on the telephone again in the normal way.

## **Direct call keys**

**Precondition:** One or more direct call keys for networkwide direct calls to line partners have been configured on your telephone. With a direct call key you can be connected to a line partner directly.

# Understanding the lamp signals on direct call keys

Lamp is dark - line partner is not telephoning.

Lamp is lit – **line partner** is telephoning.

Lamp is flashing – **line partner** is being called but has not yet answered the call.

## **Calling a line partner**

Look at the lamp signals on the direct call key!

#### Lamp is dark - line partner is not telephoning:

Press the direct call key, e.g. "Jones".

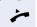

Lift the handset.

| Step by Step |                                                                                                    |
|--------------|----------------------------------------------------------------------------------------------------|
| or           | with the handset on-hook: handsfree speaking and open listening (only available with optiPoint 410 standard).                       |
|              | Lamp is lit – line partner is telephoning:                                                                                          |
| Jones        | Press the direct call key.<br>Your <b>line partner</b> hears you knocking. The direct call<br>key on his telephone starts flashing. |
| 7            | When your line partner answers: lift the handset.                                                                                   |
| or           | With the handset on-hook: handsfree conversing (only available with optiPoint 410 standard).                                        |
|              | A line partner calls you                                                                                                    |
| Jones        | The lamp flashes. In addition, the name of the line part-<br>ner who wants to speak to you is shown in the display.                 |
| ~            | Lift the handset.                                                                                                    |
| or<br>Jones  | Press the flashing key, e.g. "Jones", and converse handsfree (only available with optiPoint 410 standard).                          |

|    | Executive |  |
|----|-----------|--|
| or | Executive |  |
| or | Executive |  |

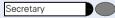

Press the key.

Lift the handset.

**or** Handset on-hook: speakerphone (only available with optiPoint 410 standard).

#### Lamp is lit – the secretary is making a call:

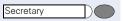

Press the key.

You are camped on to the secretary's call. The secretary hears an alerting tone; the call pickup key flashes.

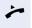

If the secretary accepts the call: Lift the handset.

# Making calls in an executive/secretary team (not used in US)

Each executive/secretary team is configured by the service personnel.

An executive/secretary team can consist of a maximum of 4 executive telephones and 2 secretarial telephones.

# Calling executive or secretary's office

# The lamp statuses of direct station selection (DSS) keys

An executive DSS key is configured on the secretary's telephone and a secretary DSS key on the executive's telephone. The meaning of the lamp statuses is the same for both keys. Here is an example for the executive key on the secretary's telephone:

The lamp is not lit - the executive is not making a call.

The lamp is lit – the executive is making a call.

The lamp is flashing – there is an incoming call for the executive; the executive has not answered it yet.

## Making a call to the executive/secretary

Example of a call from the executive to the secretary:

#### Lamp is not lit – the secretary is not making a call:

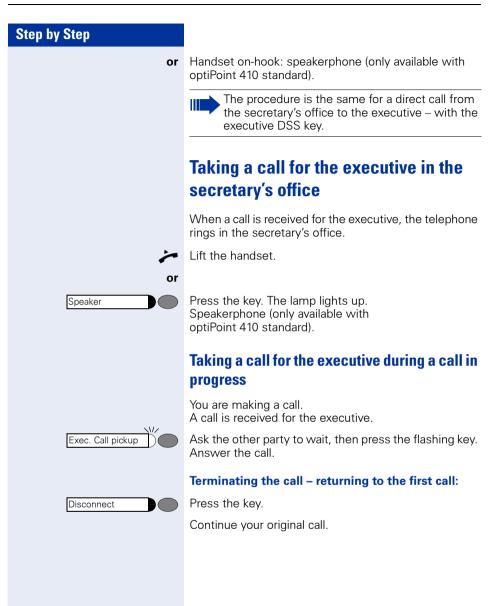

# Step by Step Executive Intercept Intercept

## Extending a call to the executive

**Precondition:** You have taken a call for the executive in the secretary's office.

Press the DSS key for the executive. You are connected to the executive.

#### Extending the call with prior announcement:

Inform the executive that a call is waiting.

Replace the handset.

#### Extending the call without prior announcement:

Replace the handset immediately.

# Forwarding calls directly to the executive

When the secretary's office is unattended, calls for the executive can be forwarded immediately to the executive's telephone. The forwarding function can be activated on the secretary's telephone and at the executive's telephone.

#### To activate:

Press the key. The lamp lights up.

#### To deactivate:

Press the key. The lamp goes out.

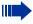

Calls for the secretary are not redirected - only calls for the executive.

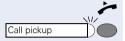

# Taking a call on the executive's telephone

A call for the executive is not answered by the secretary. After 15 seconds (depending on the system), you hear an alerting tone on the executive telephone. The display indicates who is calling.

Lift the handset.

Press the flashing key.

## Taking calls for other executive/ secretary teams

If several executive/secretary teams have been configured, you can pick up calls for other teams.

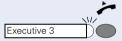

Lift the handset.

Press the flashing DSS key, for example, "Executive 3".

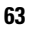

Call pickup is also possible during a call in progress. Please request the other party to wait briefly before you press the flashing key.

## Using second telephone for executive

**Precondition:** A second telephone has been configured for the executive. The executive's first and second telephones each have a call park key.

#### Parking a call at the first telephone:

Press the key. The lamp lights up.

#### Retrieving a call at the second telephone:

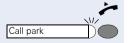

Call park

Lift the handset.

Press the flashing key.

|   |                          |     | fo                            |
|---|--------------------------|-----|-------------------------------|
|   |                          |     | As<br>to<br>cor<br>sar<br>act |
|   | program/service          |     | Pre                           |
|   |                          | 21  | En                            |
|   |                          | or  |                               |
| D | Feature settings?        |     | Se                            |
|   | Camp-on?                 |     | Со                            |
|   |                          | and |                               |
|   | Activate?<br>Deactivate? | or  | Со                            |
|   |                          |     |                               |
|   |                          |     |                               |

# Activating/deactivating call waiting for executive

As the executive, you can specify whether your calls are to be received in the secretary's office while you are conducting a call. If you are making a call and at the same time expecting an important call, it is advisable to activate the call waiting function, for example.

Press the key. The lamp lights up.

Enter the service code.

Select and confirm.

Confirm.

Confirm.

## Using the call signal function

If a call signal key has been configured on your executive telephone you can generate a call signal on a particular destination telephone (for example, in the secretary's office) by pressing this key. When a call signal is received the number of the calling telephone is displayed briefly on the destination telephone.

The key can be pressed (once or several times) when the phone is idle or while a call is in progress.

If the Call Signal function has not been configured, you can generate a call signal at a destination telephone by lifting the handset and entering the call-signal code number.

## Designating a deputy for the secretary

The calls for the executive that are normally received in the secretary's office can be diverted to a different telephone. A Function Transfer key must be configured for this purpose. The procedure is the same as described in the section "Saving a repertory dialing number on a key"  $\rightarrow$  page 29 - in this case for a deputy.

#### To activate deputy:

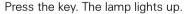

#### To deactivate deputy:

Press the key. The lamp goes out.

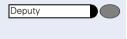

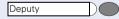

## Calling a station directly

Precondition: DSS keys have been configured at your telephone  $\rightarrow$  page 116.

## The lamp statuses of direct station selection (DSS) kevs

Jones or Jones Jones or

The lamp is not lit – the user is not making a call.

The lamp is lit – the user is making a call.

The lamp is flashing – there is an incoming call for the user; the user has not answered it yet.

## Calling a direct station selection (DSS) user

Note the lamp status of the DSS key!

#### The lamp is not lit – the user is not making a call:

Press the DSS key, for example, "Jones".

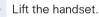

With the handset on-hook: you are in speakerphone or mode (only available with optiPoint 410 standard).

#### The lamp is lit – the user is making a call:

Press the DSS key.

You are camped on to the other party's call. He or she hears a tone, the call pickup key flashes at his or her telephone and your name and number are displayed.

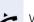

When the other party answers: lift the handset.

With the handset on-hook: you are in speakerphone or mode (only available with optiPoint 410 standard).

## Taking a call for a direct station selection (DSS) user

The called party is not at his or her normal workplace, for example.

Lift the handset.

Press the flashing key, for example, "Jones".

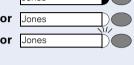

Jones

Jones

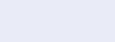

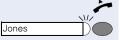

| Step by Step                                                                  |                                                                                                    |
|-------------------------------------------------------------------------------|----------------------------------------------------------------------------------------------------|
|                                                                               | Temporarity removing station from<br>hunt group/<br>adding station to hunt group                                                                                              |
|                                                                               | <b>Precondition:</b> A hunt group has been configured in the team.                                                                                                    |
|                                                                               | You can disconnect yourself from the hunt group at any<br>time, for example, when you leave the office. You can<br>rejoin the hunt group as soon as you return to the office. |
|                                                                               | You can still be contacted via your own number when you have been disconnected from the hunt group.                                                                           |
| program/service                                                               | Press the key. The lamp lights up.                                                                                                    |
| 24                                                                            | Enter the service code.                                                                                                    |
| or <ul> <li>Feature settings?</li> <li>Hunting group?</li> <li>and</li> </ul> | Select and confirm.<br>Select and confirm.                                                                                                    |
| Deactivate?                                                                   | Confirm.                                                                                                    |
|                                                                               | Group park and retrieval of call                                                                                                    |
|                                                                               | You can park a call within the call pickup group on one telephone and then continue it at a different telephone.                                                              |
|                                                                               | Parking the call:                                                                                                    |
| Call park                                                                     | Press the key. The key flashes at all telephones in the team.                                                                                                    |
| ~                                                                             | Replace the handset.                                                                                                    |

#### **Retrieving the call:**

Press the flashing key. Continue the call.

Call park

|     | program/service |
|-----|-----------------|
| 9   |                 |
| or  |                 |
|     | Phone test?     |
| and |                 |
|     |                 |
|     | program/service |

## **Checking the telephone**

## **Checking its functionality**

You can test the functionality of your telephone. This includes the following checks:

- Are all the key lamps operating properly?
- Is the display operating properly?
- Do all the keys function?
- Are there any problems with the speaker, handset, ringing tone volume, ringing tone pitch, alerting tone or speakerphone function (only available with optiPoint 410 standard)?

Otherwise, if necessary, for servicing:

- the terminal ID (identity) of the telephone
- the software version of the optiPoint 410 telephone
- the power level of the line.

**Precondition:** The telephone is in the idle state.

Press the key. The lamp lights up.

Enter the service code.

Select and confirm.

Select and confirm the required test function. Follow the user prompts on the display.

Press the key. The lamp goes out. The test is ended.

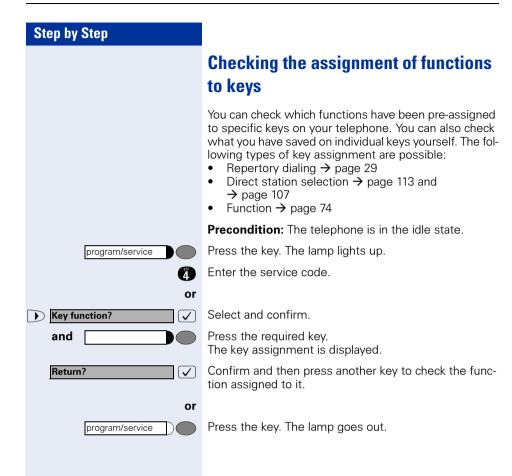

## Special functions for One Number Service

If your telephone is integrated in an ONS group (ONS = "One Number Service"), you may be reached on all other telephones in this group, just as on your own telephone. For setting up an ONS group, contact your administrator.

An ONS group can consist of a maximum of 3 telephones (phone numbers).

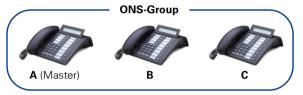

One member of the group may be an external telephone (e.g. a mobile telephone). One telephone in the group is the "master" (A); the master's phone number is also received by the other parties (B, C) in the ONS group.

If **A**, **B** or **C** is called, all telephones in the ONS group ring. If **A**, **B** or **C** is busy, all telephones in the ONS group are busy (busy tone for a caller from outside the ONS group). Each telephone within the ONS group may be reached at its original phone number.

The following features have further effects for internal party telephones within an ONS-group:

- Call waiting → page 45
- Call Forwarding → page 20
- Do not disturb  $\rightarrow$  page 79
- Line mailbox (MWI) → page 95
- Callback → page 27
- Call list → page 39

If your ONS group contains a mobile telephone, make sure that it is always available (switched on). Otherwise the mobile mailbox may answer the call prematurely, which can lead to problems when signaling the call on the other ONS group members.

## Labeling, documentation and accessories

## Labeling Key Fields (not used in US)

You can chose from the following options to label the keys with the functions/call numbers saved  $\rightarrow$  page 10,  $\rightarrow$  page 29:

Labeling

• by hand:

Labeling strips are delivered with your optiPoint. Write the function or a name on the matching strips within the white field and attach them to your optiPoint.

- with a computer: You have access to a CD-ROM (ask the service personnel) with the electronic operating instructions for your HiPath 4000/HiPath AllServe → page 118. You can label your keypads for each PC.
- with a computer via the Internet: You will find the "Online Key Labeling Tool" along with the user interface under <u>http://www.siemens.com/hipath</u> → "Downloads" → "Software".

Insert the labeled strips beside the corresponding key pad on your optiPoint and place the transparent cover over them (mat surface up).

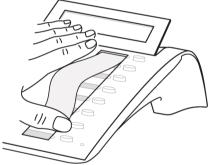

## Attaching a Station Number Label (not valid for US)

Self-adhesive emergency number labels are also delivered with your optiPoint.

Write the emergency number on the label (fire department, police, own telephone numbers), then remove and insert it in the recess on the telephone when the handset is lifted.

## **Documentation**

You can find this user manual in the Internet in PDF format under

http://www.siemens.com/hipath

and on CD-ROM (ask the service personnel) in HTML and PDF format.

To view and print the operating instructions in PDF format, you need a computer on which the free Adobe Acrobat Reader software package is installed.

To view the operating instructions in HTML format you need a computer with an internet browser, for example, Microsoft Internet Explorer.

## **Advice for users**

## **Care of the telephone**

- Use either a damp cloth or an antistatic cloth to clean the telephone. Never use a dry cloth!
- If the telephone needs to be cleaned thoroughly, use a neutral, diluted, surface-active cleaning agent. Ensure that all traces of the cleaning agent are removed with a damp cloth (using water only!).
- Never apply a cleaning agent that contains alcohol or that is liable to harm plastic surfaces; never use an abrasive cleaning powder.

## Troubleshooting

#### There is no response after a key has been pressed:

Check whether the key has become stuck.

#### No ringing tone when an incoming call is received:

Check whether you have activated the Do Not Disturb function  $\rightarrow$  page 79. If you have, cancel this function to receive calls again.

#### You cannot dial a number:

Check whether you have locked the telephone  $\rightarrow$  page 81. If you have, unlock the telephone to make calls again.

#### The time shown on the display is not correct:

After 24 hours at the latest, the time is corrected automatically (overnight).

#### All other faults:

First contact the service personnel. If the fault cannot be eliminated, Customer Service must be called in.

#### Time exceeded

Please try later

# Dealing with error messages on the display

#### Possible cause:

Maximum input time exceeded. Handset not replaced.

#### **Possible response:**

Enter digits more quickly; avoid lengthy pauses between keystrokes.

#### Possible cause:

System is overloaded, no lines free, queue is full.

#### **Possible response:**

Wait and then try again later.

#### Currently not accessible

#### Possible cause:

a) The function is not available at this time.

b) The number you dialed does not exist.

#### **Possible response:**

a) Wait and then try again later.

b) Enter the number correctly or call the attendant.

Not possible

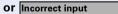

or Nothing stored

#### Possible cause:

Speed dialing number does not exist, timed reminder entered incorrectly, barred or inadmissible input, precondition not met (for example, attempt to toggle without a second party), incomplete dialing.

#### **Possible response:**

Correct your input, select a permissible option, enter the number in full.

| Step by Step   |                                                                                                    |
|----------------|----------------------------------------------------------------------------------------------------|
| Not authorized |                                                                                                    |
| or Not allowed | Possible cause:                                                                                                    |
|                | a) Attempt to use a barred function.<br>b) PIN entered incorrectly.                                                                 |
|                | Possible response:                                                                                                    |
|                | <ul><li>a) Contact the service personnel for authorization to activate this function.</li><li>b) Enter the PIN correctly.</li></ul> |
| Not available  | Possible cause:                                                                                                    |
| Not available  | Possible cause.                                                                                                    |
|                | Number not entered completely, star or pound key not pressed.                                                                       |
|                | Possible response:                                                                                                    |
|                | Enter the number or code correctly (or as instructed).                                                                              |
| Durate stand   | Possible cause:                                                                                                    |
| Protected      | Possible cause.                                                                                                    |
|                | Data transmission in progress.                                                                                                    |
|                | Possible response:                                                                                                    |
|                | Wait and then try again later.                                                                                                    |
|                | Who to contact if a problem occurs                                                                                                  |
|                | Contact the service personnel for problems lasting long-<br>er than, for example, 5 minutes.                                        |

## Index

## A

| Add-on conference           | . 98 |
|-----------------------------|------|
| Angle of display            | . 34 |
| Answering calls             | . 15 |
| Assigning available keys    | . 73 |
| Assigning programmable keys | . 73 |

## C

| Call                              |   |
|-----------------------------------|---|
| answering3                        | 6 |
| forwarding2                       | 0 |
| Call forwarding2                  | 0 |
| Call forwarding via code numbers6 | 6 |
| Call list3                        |   |
| Call log3                         |   |
| Call pickup (team)3               | 6 |
| Call signal function11            | 2 |
| Callback2                         | 7 |
| accepting2                        | 8 |
| automatic3                        | 0 |
| storing2                          | 7 |
| Callback request4                 | 3 |
| Camp-on5                          |   |
| CE label                          | 3 |
| Checking functionality11          | 5 |
| Checking mailbox4                 | 3 |
| Conference                        |   |
| managing5                         | 3 |
| Consultation1                     | 8 |

## D

| Deactivating                | 84, 85 |
|-----------------------------|--------|
| Delayed call-forwarding     | 69     |
| Deputy (secretary's office) | 112    |
| Do not disturb facility     | 79     |
| DSS keys (team)             | 113    |

## E

| Executive/secretary functions10 | 7 |
|---------------------------------|---|
| Extending a call1               | 9 |

## F

| Fax messages          |    |
|-----------------------|----|
| Fixed call forwarding |    |
| Forwarding            | 20 |
| Forwarding calls      |    |
| for lines             |    |

## Η

| Headset     |     |
|-------------|-----|
| HTML format | 119 |
| Hunt group  |     |

## 

| Identification at another telephone |
|-------------------------------------|
| deactivating84, 85                  |
| with chip card85                    |
| Individual speed dialing numbers    |
| saving73                            |
| Intercommunication system60         |

## K

| Key fields, labeling118 |
|-------------------------|
| Key labelling           |
| automatic13             |
| Keys                    |
| assigning73             |
| labeling118             |

## L

## Μ

| Mailbox              | 43 |
|----------------------|----|
| callback request     | 43 |
| cancelling entries   | 43 |
| Making a second call | 18 |
| Making calls         | 16 |

#### Index

## Ν

| Number label1      | 19 |
|--------------------|----|
| Number suppression | 80 |

## 0

One Number Service

| Call Forwarding            |     |
|----------------------------|-----|
| Call list                  |     |
| Callback                   |     |
| Do not disturb             | 79  |
| Line mailbox (MWI)         |     |
| Overview                   | 117 |
| Second call (call waiting) |     |
| Open listening             |     |
| Override security          |     |
|                            |     |

## Ρ

| Parking                    | 55, 56 |
|----------------------------|--------|
| Parking a call             | 55, 56 |
| PDF format                 |        |
| Primary line (line keys)   |        |
| Programming available keys | 73     |
| Programming keys           | 73     |

## R

| Re-indication       | 48 |
|---------------------|----|
| Ringing tone pitch  | 33 |
| Ringing tone volume | 33 |

## S

| Saved number redial          | 17  |
|------------------------------|-----|
| Second call                  | 45  |
| Second call (executive)      | 111 |
| Second telephone (executive) | 110 |
| Security                     | 79  |
| Selection with keys          | 12  |
| Self Labelling Key           | 13  |
| Self Labelling Key Function  | 13  |
| Service Menu                 |     |
| Speaker                      | 15  |
| Speakerphone                 | 15  |
| switching to                 | 16  |

| Speakerphone function     | 34 |
|---------------------------|----|
| Speakerphone mode         | 15 |
| System call forwarding    | 65 |
| System parking            | 56 |
| System-wide parking       |    |
| System-wide voice calling | 61 |

## T

| Taking over a call    |  |
|-----------------------|--|
| (executive/secretary) |  |

#### U

| User Guide                    |
|-------------------------------|
| HTML format119                |
| ordering119                   |
| PDF format119                 |
| Using the switchover button47 |

#### V

| Variable call forwarding | . 20, 102 |
|--------------------------|-----------|
| Voice calling            | 61        |
| Voice messages           |           |

## **Maximum Service Menu functions available**

Press the "program/service" key. Use  $\bigcirc$  and  $\bigcirc$  in order to select functions. Or use the service codes, e.g. **2 1** for "Second call on/off".

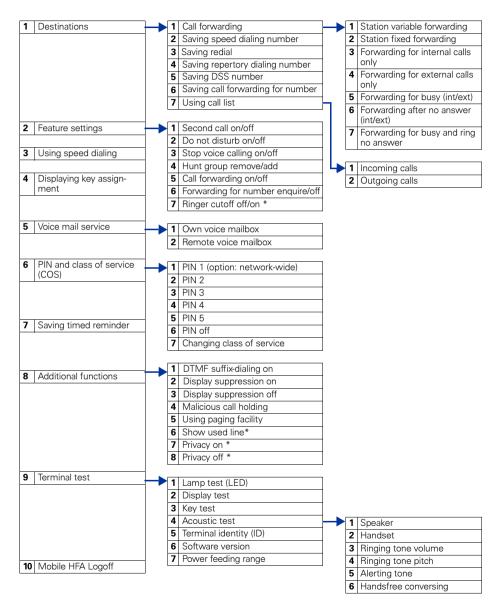

\* Telephone with line keys and multi-line access (keyset).

## www.siemens.com/hipath

The information provided in this document contains merely general descriptions or characteristics of performance which in case of actual use do not always apply as described or which may change as a result of further development of the products.

An obligation to provide the respective characteristics shall only exist if expressly agreed in the terms of contract.

The trademarks used are owned by Siemens AG or their respective owners.

© Siemens AG 2006 Siemens Communications Hofmannstr. 51 • D-81359 München

#### Ref. No.: A31003-H8400-B412-5-7619

Subject to availability. Right of modification reserved. Printed in the Federal Republic of Germany. 02.06.06